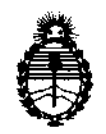

Ministerio de Salud Secretaría de Políticas. Regulación e Institutos A.N.M.A.T.

"2012 - Año de Homenaje al doctor D. MANUEL BELGRANO"

DlSPOSIOtÓN N"

### 525 O

BUENOS AIRES, 03 SEP **20'2** 

VISTO el Expediente Nº 1-47-7141/12-8 del Registro de esta Administración Nacional de Medicamentos, Alimentos y Tecnología Médica (ANMAT), y

CONSIDERANDO:

Que por las presentes actuaciones GE Healthcare Argentina S.A. solicita se autorice la inscripción en el Registro Productores y Productos de Tecnología Médica (RPPTM) de esta Administración Nacional, de un nuevo producto médico.

Que las actividades de elaboración y comercialización de productos médicos se encuentran contempladas por la Ley 16463, el Decreto 9763/64, y MERCOSUR/GMC/RES. Nº 40/00, incorporada al ordenamiento jurídico nacional por Disposición ANMAT Nº 2318/02 (TO 2004), y normas complementarias.

Que consta la evaluación técnica producida por el Departamento de Registro.

Que consta la evaluación técnica producida por la Dirección de Tecnología Médica, en la que informa que el producto estudiado reúne los requisitos técnicos que contempla la norma legal vigente, y que los establecimientos declarados demuestran aptitud para la elaboración y el control de calidad del producto cuya inscripción en el Registro se solicita.

Que los datos identificatorios característicos a ser transcriptos en los proyectos de la Disposición Autorizante y del Certificado correspondiente, han sido convalidados por las áreas técnicas precedentemente citadas.

Que se ha dado cumplimiento a los requisitos legales y formales que contempla la normativa vigente en la materia.

Que corresponde autorizar la inscripción en el RPPTM del producto médico objeto de la solicitud.

Que se actúa en virtud de las facultades conferidas por los Artículos 80, inciso 11) y 100, inciso i) del Decreto 1490/92 y por el Decreto 425/10.

*s* ,

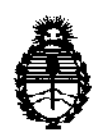

Ministerio de Salud Secretaria de Políticas, Regulación e Institutos A.N.M.A.T.

**DISPOSICIÓN Nº** 5250

Por ello;

### EL INTERVENTOR DE LA ADMINISTRACIÓN NACIONAL DE MEDICAMENTOS, ALIMENTOS Y TECNOLOGÍA MÉDICA DISPONE:

ARTICULO 10- Autorízase la inscripción en el Registro Nacional de Productores y Productos de Tecnología Médica (RPPTM) de la Administración Nacional de Medicamentos, Alimentos y Tecnología Médica del producto médico de marca General Electric, nombre descriptivo Sistema de Ultrasonido Digital y nombre técnico Sistemas de Exploración, por Ultrasonido, de acuerdo a lo solicitado, por GE Healthcare Argentina S.A. , con los Datos Identificatorios Característicos que figuran como Anexo I de la presente Disposición y que forma parte integrante de la misma.

ARTICULO 20 - Autorízanse los textos de los proyectos de rótulo/s y de instrucciones de uso que obran a fojas 4 y 5 a 35 respectivamente, figurando como Anexo II de la presente Disposición y que forma parte integrante de la misma.

ARTICULO 30 - Extiéndase, sobre la base de lo dispuesto en los Artículos precedentes, el Certificado de Inscripción en el RPPTM, figurando como Anexo III de la presente Disposición y que forma parte integrante de la misma

ARTICULO 40 - En los rótulos e instrucciones de uso autorizados deberá figurar la leyenda: Autorizado por la ANMAT, PM-1407-194, con exclusión de toda otra leyenda no contemplada en la normativa vigente.

ARTICULO 50- La vigencia del Certificado mencionado en el Artículo 30 será por cinco (5) años, a partir de la fecha impresa en el mismo.

ARTICULO 60 - Regístrese. Inscríbase en el Registro Nacional de Productores y Productos de Tecnología Médica al nuevo producto. Por Mesa de Entradas notiñquese al interesado, haciéndole entrega de copia autenticada de la presente Disposición, conjuntamente con sus Anexos I, II y III. Gírese al Departamento de

 $\delta$ 

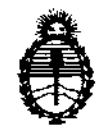

Ministerio de Salud Secretaría de Políticas, Regulación e Institutos A.N.M.A.T.

**O1Sf!OSICIÓIU' 5 2 5 O** 

Registro a los fines de confeccionar el legajo correspondiente. Cumplido, archívese.

 $\sim$ 

Expediente Nº 1-47-7141/12-8 DISPOSICIÓN Nº

 $\bar{\beta}$ 

525 O **Dr. ono A. ORSINGHFR SUB-INTERVENTOR A.N.M.A.T.** 

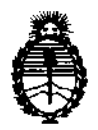

Ministerio de Salud Secretaría de Políticas, Regulación e Institutos AN.M.A.T.

#### ANEXO 1

DATOS IDENTIFICATORIOS CARACTERÍSTICOS del PRODUCTO MÉDICO inscripto en el RPPTM mediante DISPOSICIÓN ANMAT Nº ..... $\mathbf{5}$ ... $\mathbf{2}$ ... $\mathbf{5}$ .... $\mathbf{0}$ .

Nombre descriptivo: Sistema de Ultrasonido Digital

Código de identificación y nombre técnico UMDNS: 14-278 - Sistemas de Exploración, por Ultrasonido

Marca: General Electric.

Clase de Riesgo: Clase II

Indicación/es autorizada/s: Diagnóstico por ultrasonido con aplicaciones fetales, obstétricas, abdominales, pediátricas, órganos pequeños, cefálicas, cardiacas, vascular periférica, musculoesqueléticas, transrectales, transvaginales e intraoperatorias. urológicas, transesofágicas,

Modelo/s: LOGIQ 5 Pro

LOGIQ 5 LOGIQ 5 Expert

Condición de expendio: Venta exclusiva a profesionales e instituciones sanitarias Nombre del fabricante: GE Ultrasound Korea CO., LTD

Lugar/es de elaboración: 65-1 Sangdaewon-Dong, Jungwon-Gu, Seongnam-Si, 462-120, Republica de Korea.

Expediente Nº 1-47-7141/12-8 DISPOSICIÓN Nº

. ORSINGHFR **RHW-INTÉRVENTOR** A.N.M.A.T.

l525 O

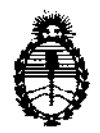

Ministerio de Salud Secretaría de Políticas, Regulación e Institutos A.N.M.A.T.

ANEXO II

TEXTO DEL/LOS RÓTULO/S e INSTRUCCIONES DE USO AUTORIZADO/S del PRODUCTO MÉDICO inscripto en el RPPTM mediante DISPOSICIÓN ANMAT NO

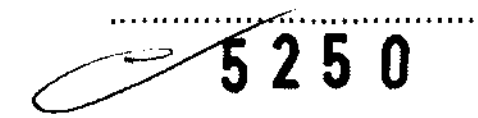

**Dr. OTTO A. ORSINGHER<br>SUS-INTERVENTOR A.N.M.A.1.** 

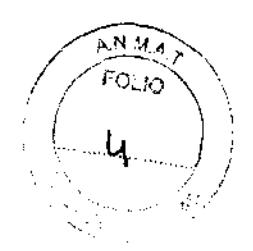

### **525 O' PROYECTO DE ROTULO**

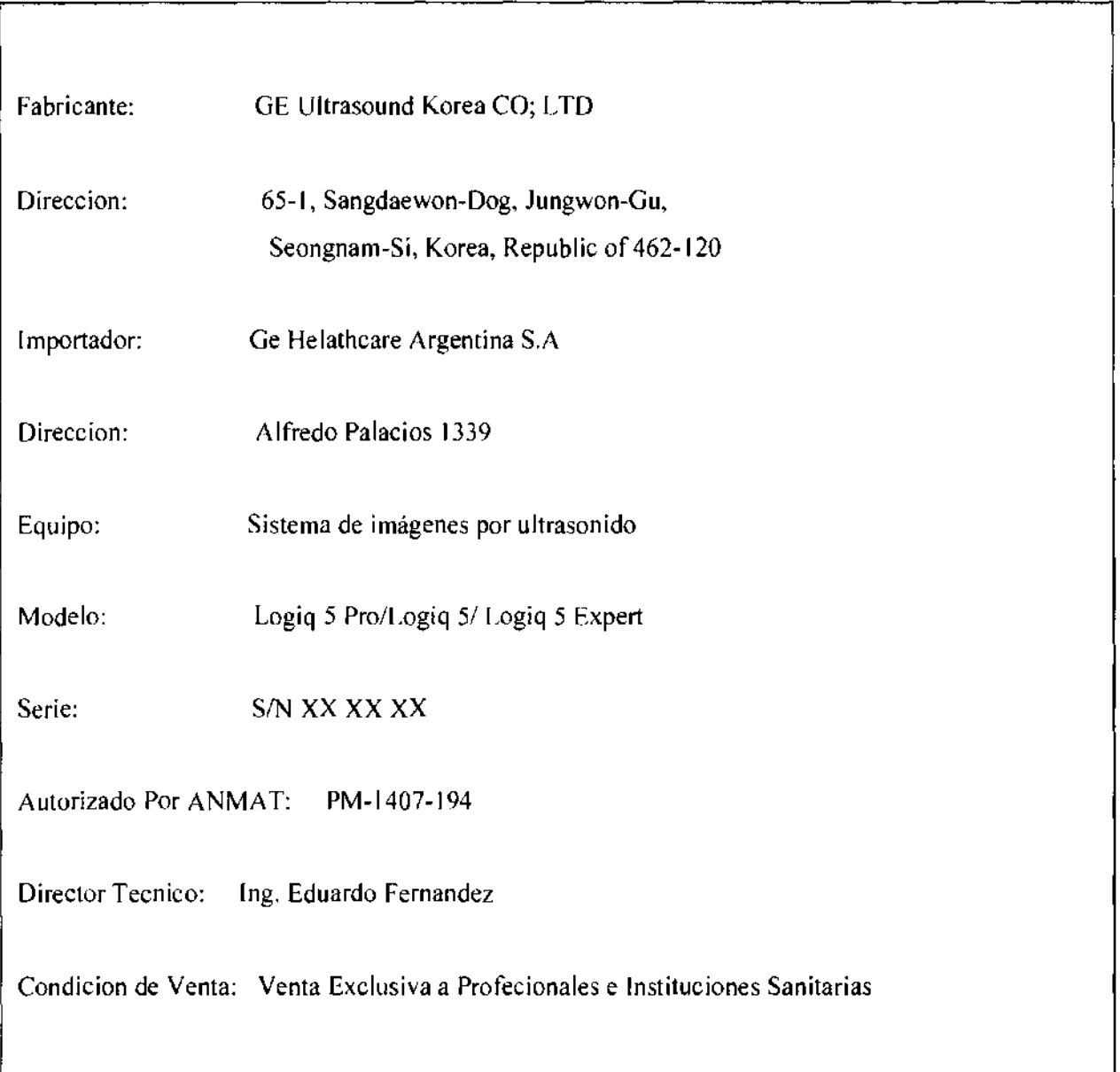

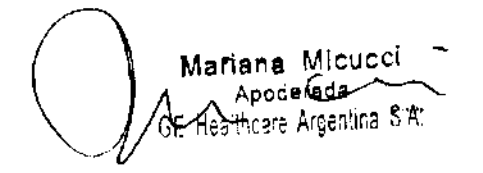

. Apode Magazine in the Sixteen of the Sixteen of the Sixteen Ing. Eduardo Domingo Fernández<br>DiRecTOR TECNICO – DirecTOR TECNICO – DirecTOR TECNICO

## ANEXO III B  $525$ INSTRUCCIONES DE USO

SISTEMAS DE ULTRASONIDO DIGITAL Logiq 5 Pro/Logiq 5/Logiq 5 Expert

El modelo de las instrucciones de uso debe contener las siguientes informaciones cuando corresponda:

3.1. Las indicaciones contempladas en el ítem 2 de éste reglamento (Rótulo), salvo las que figuran en los ítem 2.4 y 2.5;

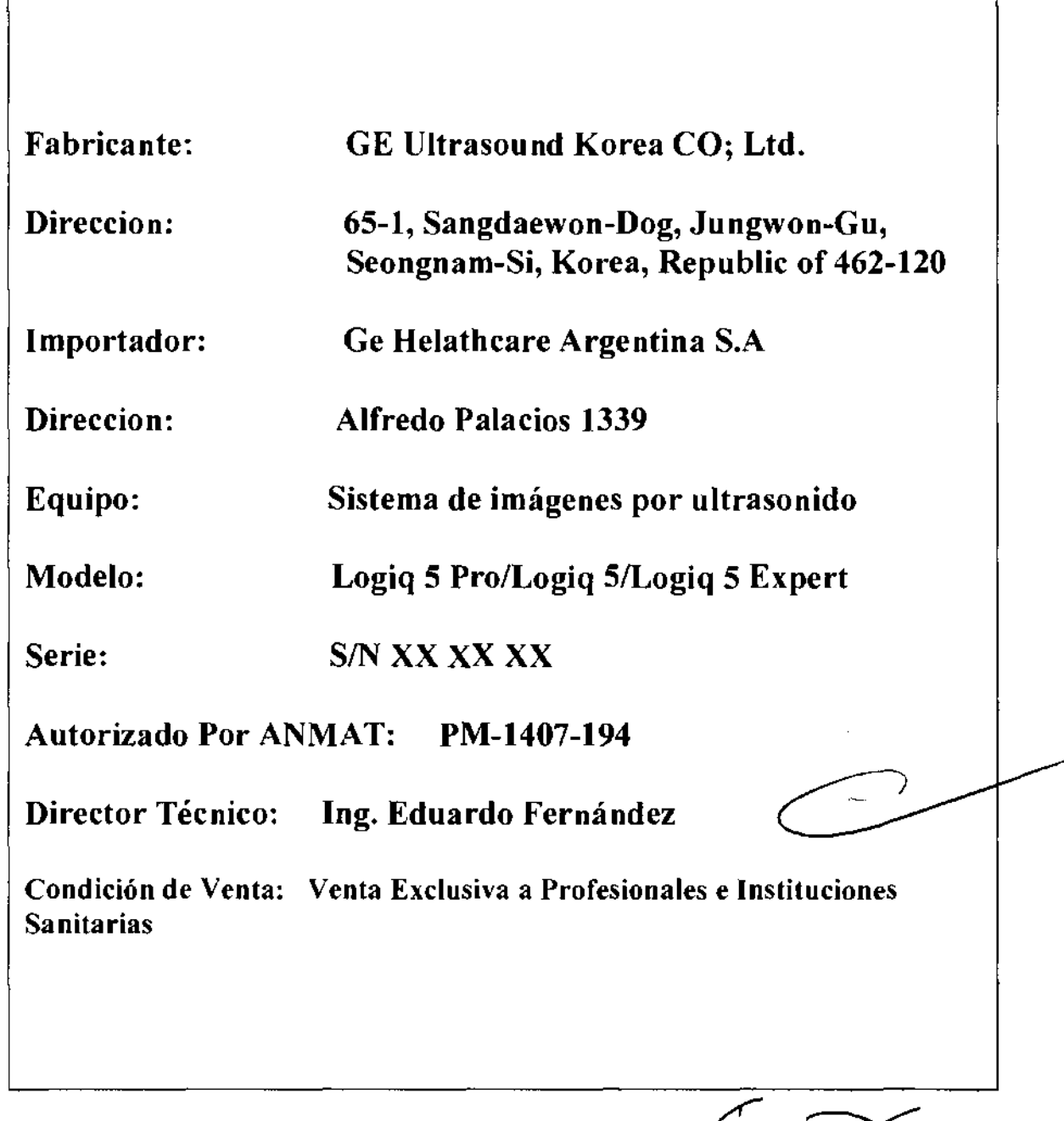

Mariana Micucci Apoderada<br>Haalthcare Arg<del>ent</del>r

Ing. Eduardo Domingo Fernández<br>CORECTOR TECNICO

3.2, Las prestaciones contempladas en el ítem 3 del Anexo de la Resolución<sup>®</sup>CMC N° 72/98 que dispone sobre los Requisitos Esenciales de Seguridad y Eficacia de ... ... .. **los Productos Médicos y los posibles efectos secundarios no deseados;** 

**Descripción de iconos** 

I

Los riesgos potenciales se indican con los siguientes iconos:

 $5250$   $6^{200}$ 

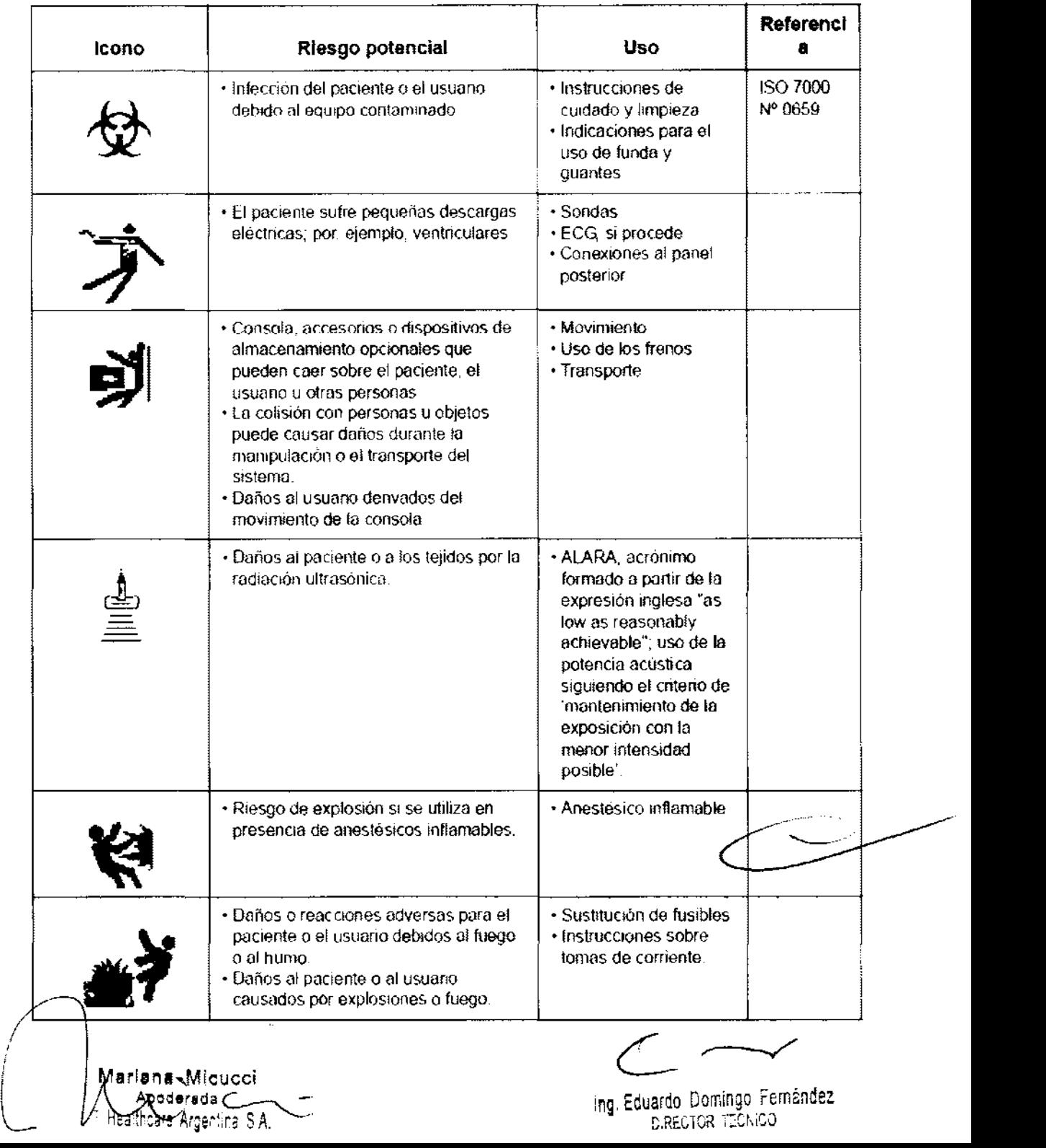

Cuadro 2-1: Riesgos potenciales

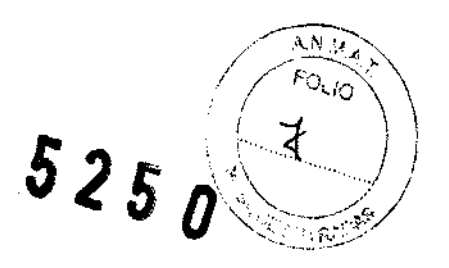

### **Consideraciones importantes para la seguridad**

En los siguientes temas (relativos a la seguridad del paciente. del personal y del equipo) se informa al usuario acerca de determinados riesgos asociados al uso de este equipo y del alcance de los daños que se pueden ocasionar si no se observan las precauciones. A lo largo del manual pueden aparecer precauciones adicionales.

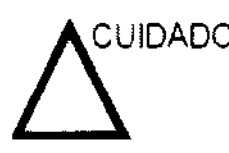

*¡s* lOADO Un uso inadecuado puede ocasionar lesiones graves. Antes de intentar utilizar el dispositivo, el usuario debe familiarizarse con las instrucciones y los riesgos potenciales asociados con los exámenes con ultrasonido. GE Medical Systems puede proporcionar capacitación si es necesario.

> El usuario del equipo está obligado a familiarizarse con estas consideraciones y evitar situaciones que puedan causar daños.

 $\begin{pmatrix} 1 \\ 1 \end{pmatrix}$ iana\_Micucci **Apoderada**  "SE Healthcare Argentina S.A.

Ing. Eduardo Domingo<sup>-Femández</sup>

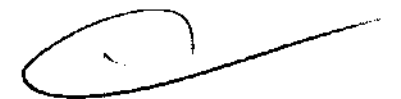

### Antes de la recepción del sistema

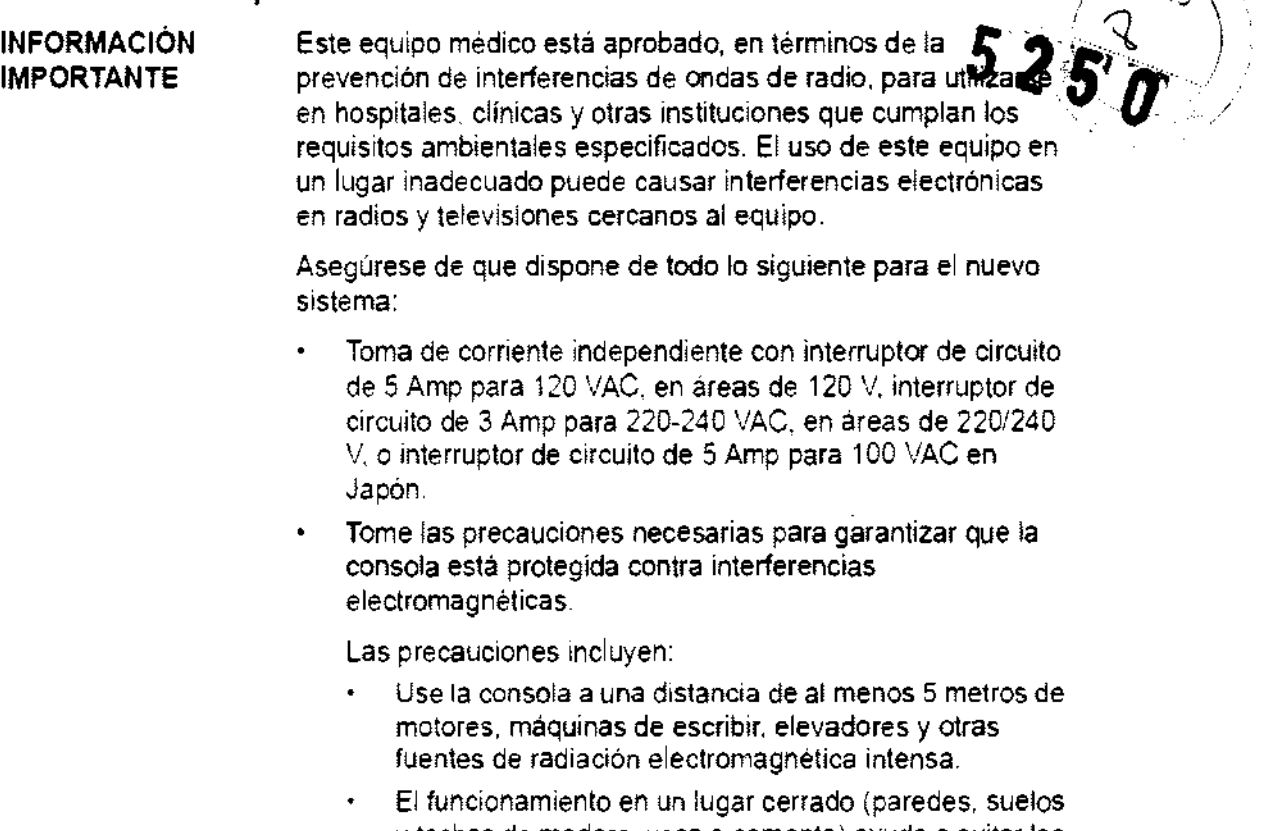

- y techos de madera. yeso o cemento) ayuda a evitar las interferencias. Si la consola se va a utilizar en las proximidades de un
- equipo de radiodifusión. es posible que se necesite un apantallamiento especial.

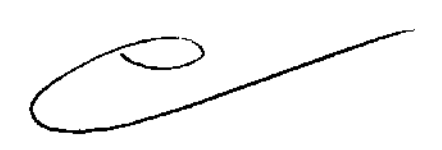

 $\frac{A N}{A}$ 

### Requisitos medioambientales

El sistema se debe utilizar. almacenar y transportar dentro de los parámetros que se indican a continuación. Las condiciones medioambientales de funcionamiento deben mantenerse constantemente o bien. se debe apagar la unidad.

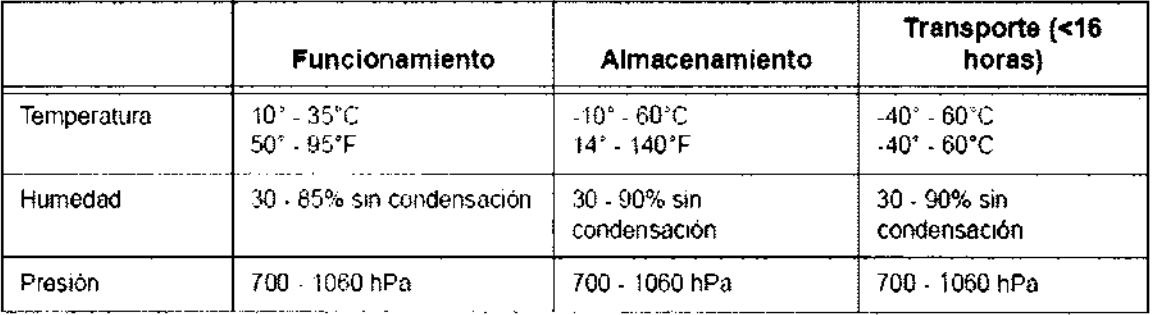

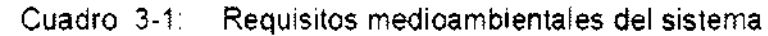

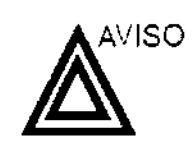

ariana Micucci<br>Angdereda Apodesada re Argentino

Para garantizar que la batería del UPS permanezca cargada. NO apague el interruptor ni desconecte el cable de alimentación del sistema de la toma de corriente alterna. excepto para el mantenimiento o para un examen portátil.

camer portal.

Ing. Eduardo Domingo Femández DIRECTOR TECNICO

Estándares de conformidad l $\ket{\bf 5\,2\,5\,0\,\sqrt[4]{\,}\,}$ 

 $\frac{A_{E,2}}{A_{E,3}}$ 

'(/~-::::}\>

Las pruebas demuestran que las familias de productos de GE Healthcare cumplen con todos los requisitos aplicables de las directivas europeas relevantes y con los estándares europeós e internacionales, Todos los cambios de accesorios, periféricos o cualquier otra parte del sistema deben contar con la aprobación del fabricante.

### Seguridad del paciente

#### Riesgos relacionados

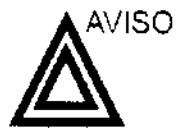

Los riesgos mencionados pueden afectar seriamente a la seguridad de los pacientes sometidos a un examen de diagnóstico por ultrasonido.

Identificación del paciente Incluya siempre la identificación correcta, con todos los datos, y compruebe con cuidado el nombre y números de ID del paciente al escribir los datos. Asegúrese de que la identificación correcta del paciente aparezca en todos los datos registrados y copias impresas. Los errores de identificación pueden ocasionar un diagnóstico incorrecto.

Información de diagnóstico El funcionamiento inadecuado del equipo o una configuración incorrecta pueden ocasionar errores de medición o de detección de detalles en la imagen. El usuario debe estar familiarizado con el funcionamiento general del equipo para poder optimizar su rendimiento y reconocer posibles problemas de funcionamiento. El representante local de GE puede proporcionar capacitación para las aplicaciones. Se puede aumentar la confianza en el uso del equipo estableciendo un programa de garantia de calidad.

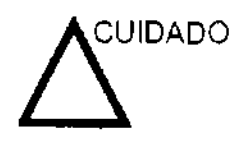

Si pemnite que el equipo transmita potencia acústica sin que la sonda esté en uso (o en su soporte), es posible que el transductor acumule calor. Establezca el Congelado automático para que se congele la imagen cuando no se utilice el equipo.

 $\epsilon$   $\sim$   $\epsilon$   $\sim$  wield with the transfer of the state of the state of the state of the state of the state of the state of the state of the state of the state of the state of the state of the state of the state of the state of the state of  $\sim$ 

 $~\sim~$  c  $~\sim~$ 

Ing. Eduardo Domingo Fernández DiR2CiOR T:O:iCJ

# ;) *t>25* n ...

~ AN. W.

Cuadro 2-5: Requisitos de distancia del equipo portátil o móvil de comunicaciones por $\sqrt{\frac{2}{\pi}}$  )  $\frac{1}{2}$ radio.  $\frac{525}{250}$ 

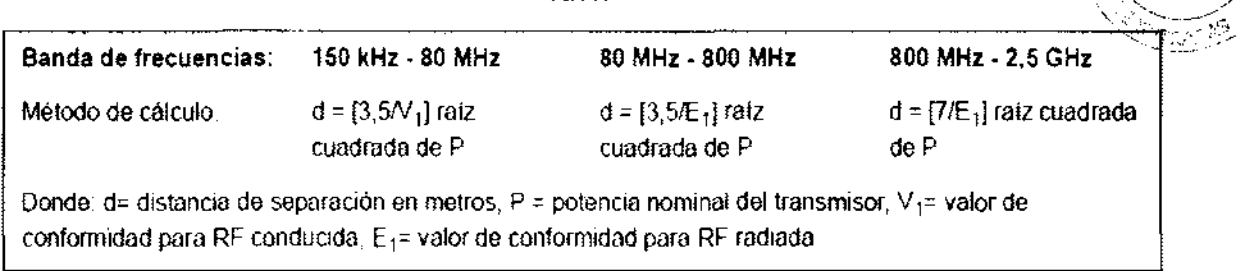

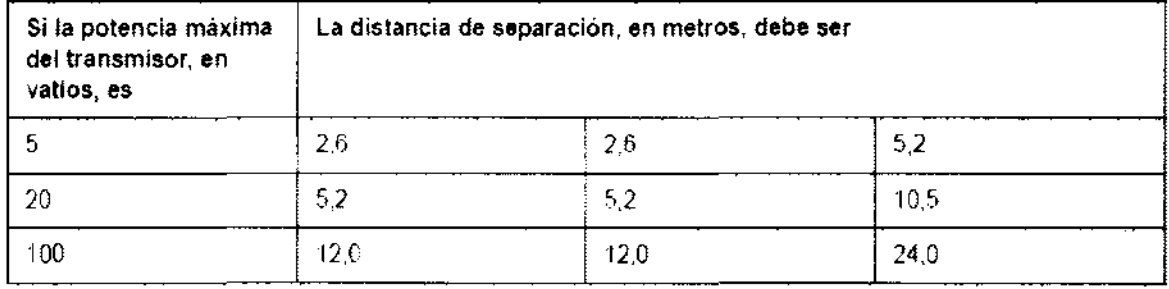

**Desplazamiento y transporte de la unidad** 

### **Transporte del sistema**

Al mover o transportar el sistema, siga las precauciones que se mencionan a continuación para garantizar la máxima seguridad del personal, el sistema y el resto del equipo.

### Antes de mover el sistema

- 1. Presione el interruptor de encendido/apagadopara apagar el sistema, Vea 'Apagado' en la página 3-27 para más información.
- 2. Desconecte el cable de alimentación,
- 3, Todos los cables de los dispositivos periféricos internos (cámara IIE, impresora externa, videograbadora, etc,) se deben desconectar de la consola.
- 4. Desconecte el interruptor de pedal de la consola,
- 5. Compruebe que no haya ningún elemento suelto en la consola.
- 6. Enrolle el cable de alimentación alrededor del gancho que hay debajo del asa posterior, o enróllelo y guárdelo detrás del panel de almacenamiento posterior.

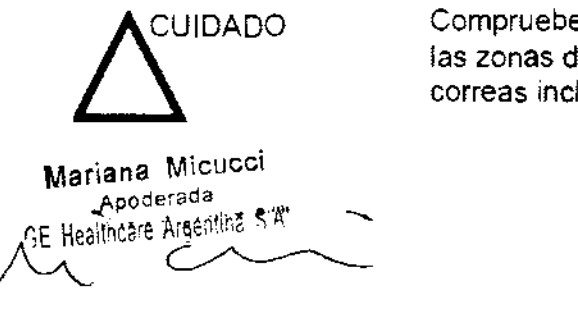

I

l

Compruebe que los dispositivos periféricos instalados en las zonas de almacenamiento, están asegurados con las correas incluidas.

 $\sim$ 

Ing, Eduardo Domingo Femández DIRECTOR TEČNICO

- NOTA: ~IDADO  $e_{\text{N}_\text{C}}$ 1. Use siempre el asa posterior para mover elsis 2. Tenga especial cuidado al mover el sistema distancias  $\sqrt{\epsilon_{\rm max}}$ largas o en superficies inclinadas. Pida ayuda si es necesario. Evite las rampas con una inclinación superior a 10 grados, para no tropezar con elsistema. Las rampas para sillas de ruedas suelen tener una pendiente inferiores a cinco grados. Tenga especial cuidado y pida ayuda para bajar pendientes (>5°) o subir el sistema en un vehiculo para transportarlo. NO intente mover la consola tirando de los cables o de cualquier otra pieza como, por ejemplo, los conectores de las sondas. 3. Si es necesario, utilice el freno de pie (pedal), ubicado en la parte inferior frontal del sistema. 4. No permita que el sistema se golpee con las paredes o los marcos de las puertas.
	- 5. Tenga especial cuidado al cruzar las puertas o al entrar y salir de los elevadores.
	- 6. Cuando llegue al lugar deseado, bloquee las ruedas.

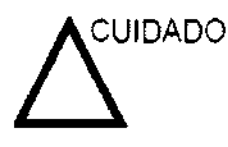

El sistema pesa aproximadamente 180 kg. Para evitar lesiones personales y daños al equipo:

- Compruebe que no haya obstáculos en el camino.
- Camine lentamente y con cuidado.
- Es conveniente que dos o más personas ayuden a mover el equipo en pendientes o distancias largas.

Micu pocernus<br>1319 Argentina S'A'

Ing. Eduardo Domingo Fem¿ndez DIRECTOR TECNICO

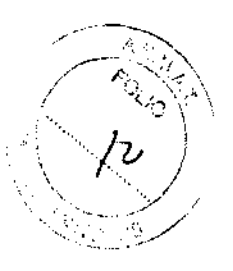

 $5250$ 

### **Tiempo de aclimatación**

Después del transporte, la unidad requiere una hora para cada incremento de temperatura de 2,5 °C, si la temperatura es inferior a 10  $^{\circ}$ C o superior a 40  $^{\circ}$ C.

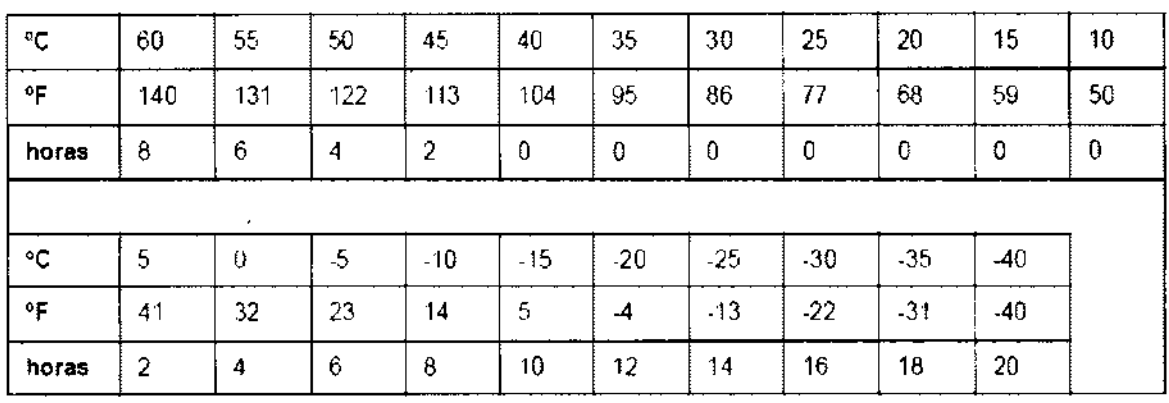

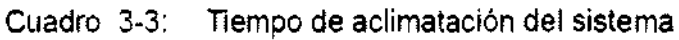

.<br>Mariana Micucci Apperada Sportered of S.K.

/ í /

Ing, Eduardo Domingo Fernandez C;r\:~TOR r:;Ct~iCv

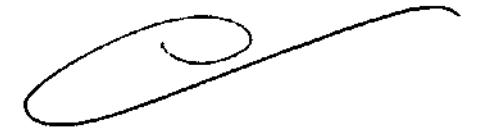

3.3. Cuando un producto médico deba instalarse con otros productos médicos q conectarse a los mismos para funcionar con arreglo a su finalidad prevista, debe, ser provista de información suficiente sobre sus características para identificar los productos médicos que deberán utilizarse a fin de tener una combinación. **segura;** 

 $5250$ 

### **Imágenes de la Consola:**

A **continuación se muestran las ilustraciones de la consola:** 

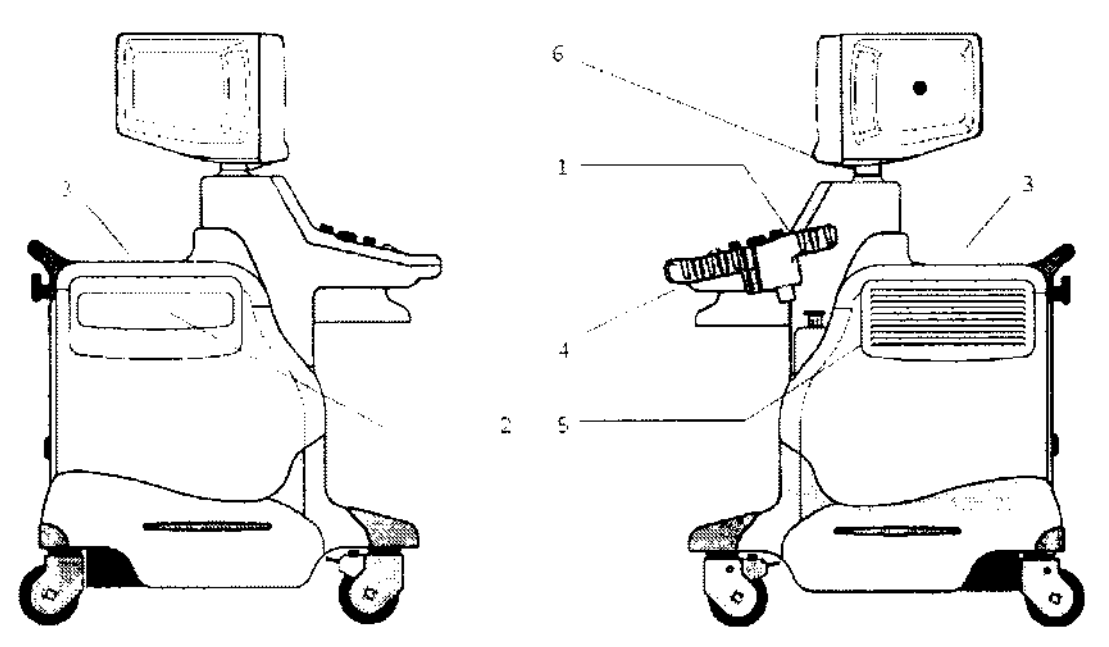

### **Sistema Logiq 5 Pro/Logiq 5/Logiq 5Expert**

- 1. Soporte de la sonda y de la botella de gel
- 2. Área de almacenamiento del dispositivo periférico
- 3. Área de almacenamiento del dispositivo periférico
- 4. Palanca para subir y bajar el monitor y el panel de control
- 5. Bolsillo lateral
- 6. Luz de trabajo

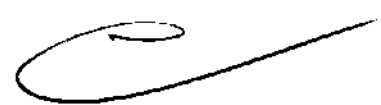

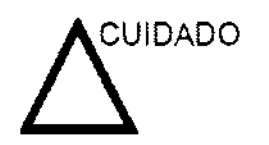

**NO** coloque las sondas ni el interruptor de pedal en el bolsillo lateral o en el área de almacenamiento de dispositivos periféricos.

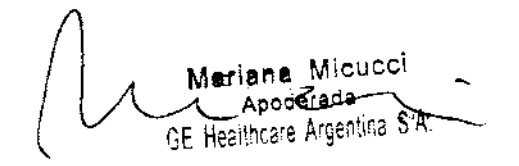

Ing. Eduardo Domingo Fernáncez *CIRECTOR TECAICO* 

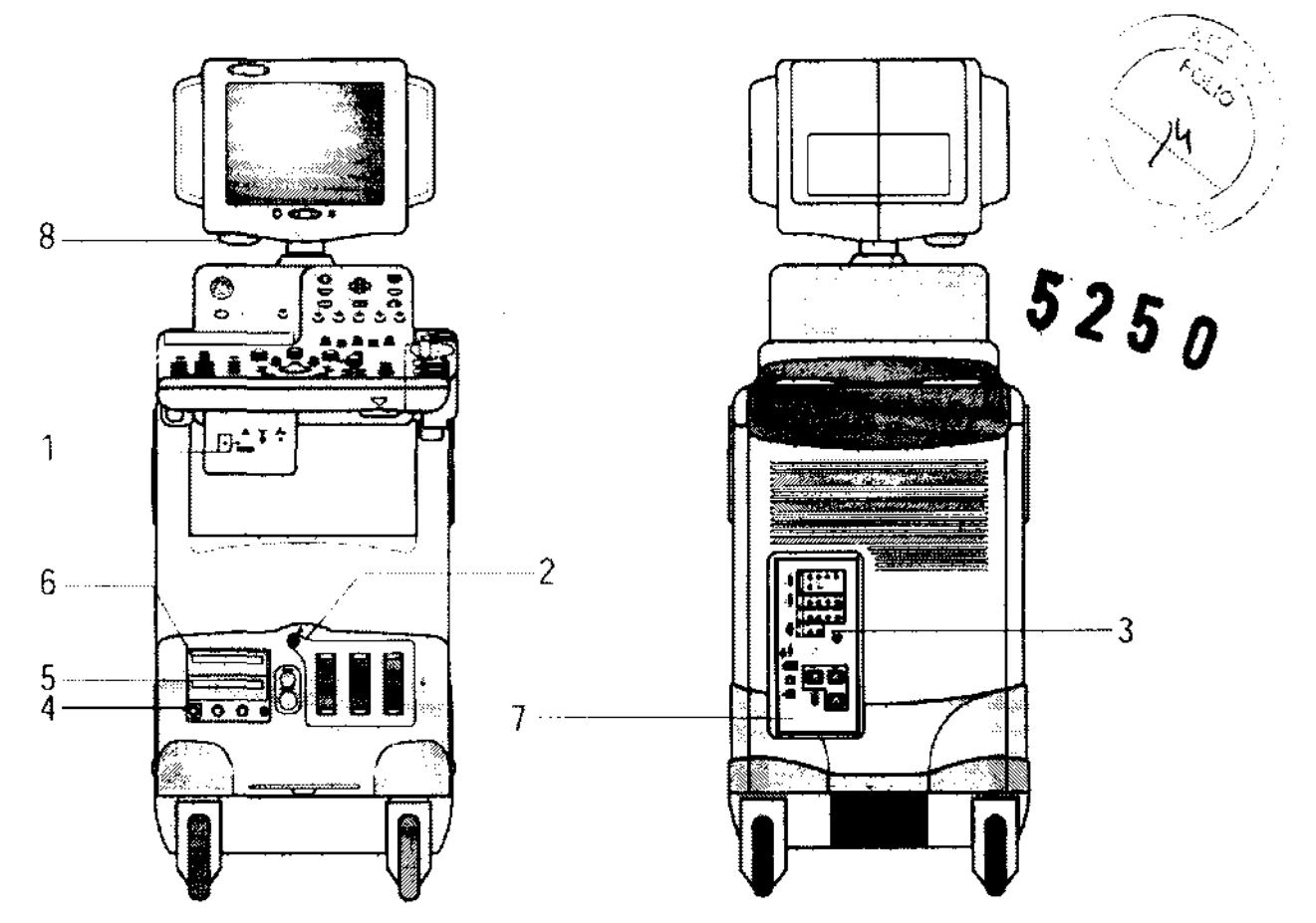

**Sistema Logiq 5 Pro/Logiq 5/Logiq 5Expert** 

- 1. Videoimpresora en SIN (opcional)
- 2. Puertos de sonda con el puerto CWD opcional, si está disponible
- 3. Conector del interruptor de pedal
- 4. Panel de entrada fisiológica opcional
- 5. MOD
- 6. CD ROM
- 7. Panel posterior
- 8. Lámpara de trabajo

Mariana Micyeci lgerada Argentina Star

Ing. Eduardo Domingo Fernández D:RECTOR TECNICO

### **Mapa del panel de control**

Los controles se agrupan por funciones para facilitar su uso. Consulte el pie de figura en la página siguiente.

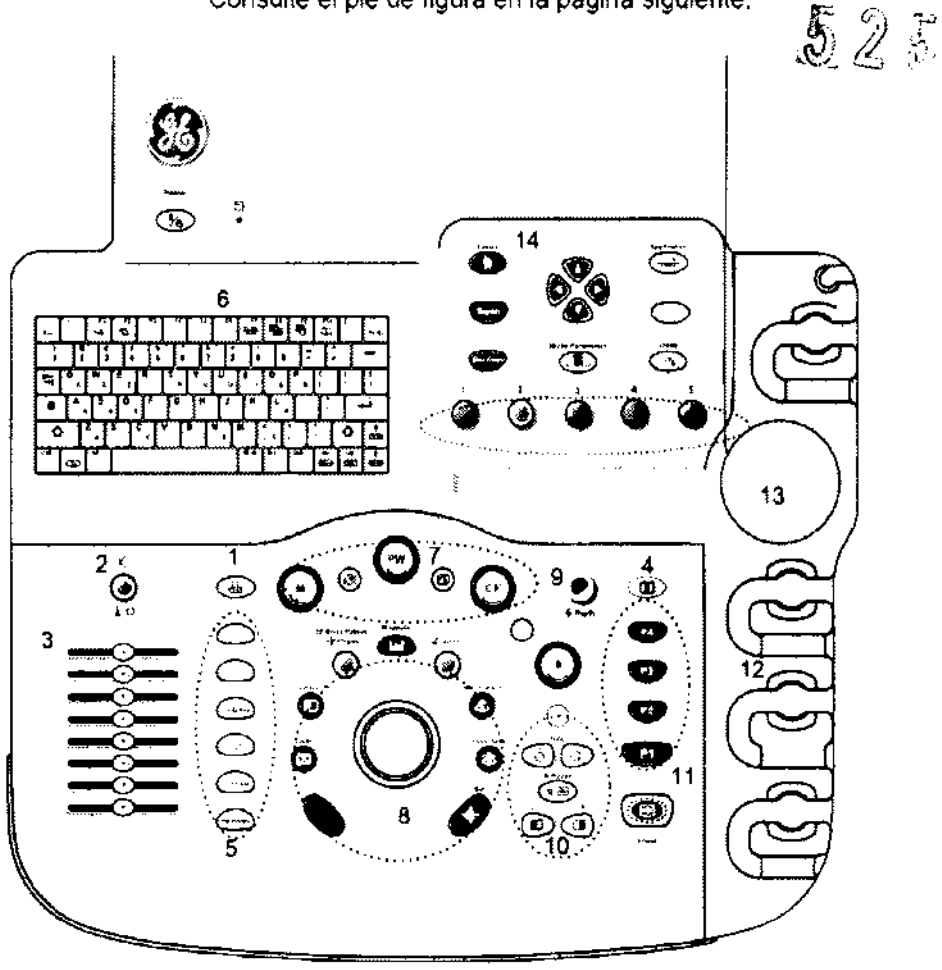

Figura 3·18. Panel de control

- 1. Video
- 2. Sonido (encendido/apagado) y volumen
- 3. TGC
- 4. Invertir
- 5. Teclas de función adicionales
- 6. Teclado
- 7. Teclas de ganancia/modo
- 8. Teclas de imagen/medición
- 9. Profundidad
- 10. Teclas de función de imágenes
- 11. Teclas de impresión y congelación
- 12. Soporte para la sonda y el cable
- 13. Soporte para el gel

Micucci

gennia S.A.

Mariana

14. Teclas de función de examen

Ing. Eduardo Domingo Femáncez CLOR TECNICO

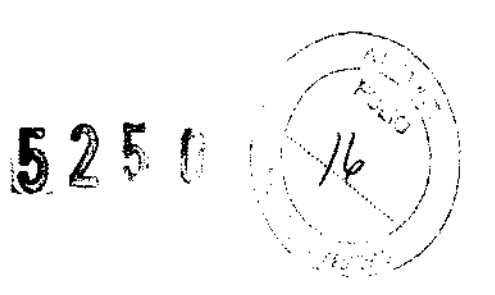

### **Pantalla del monitor**

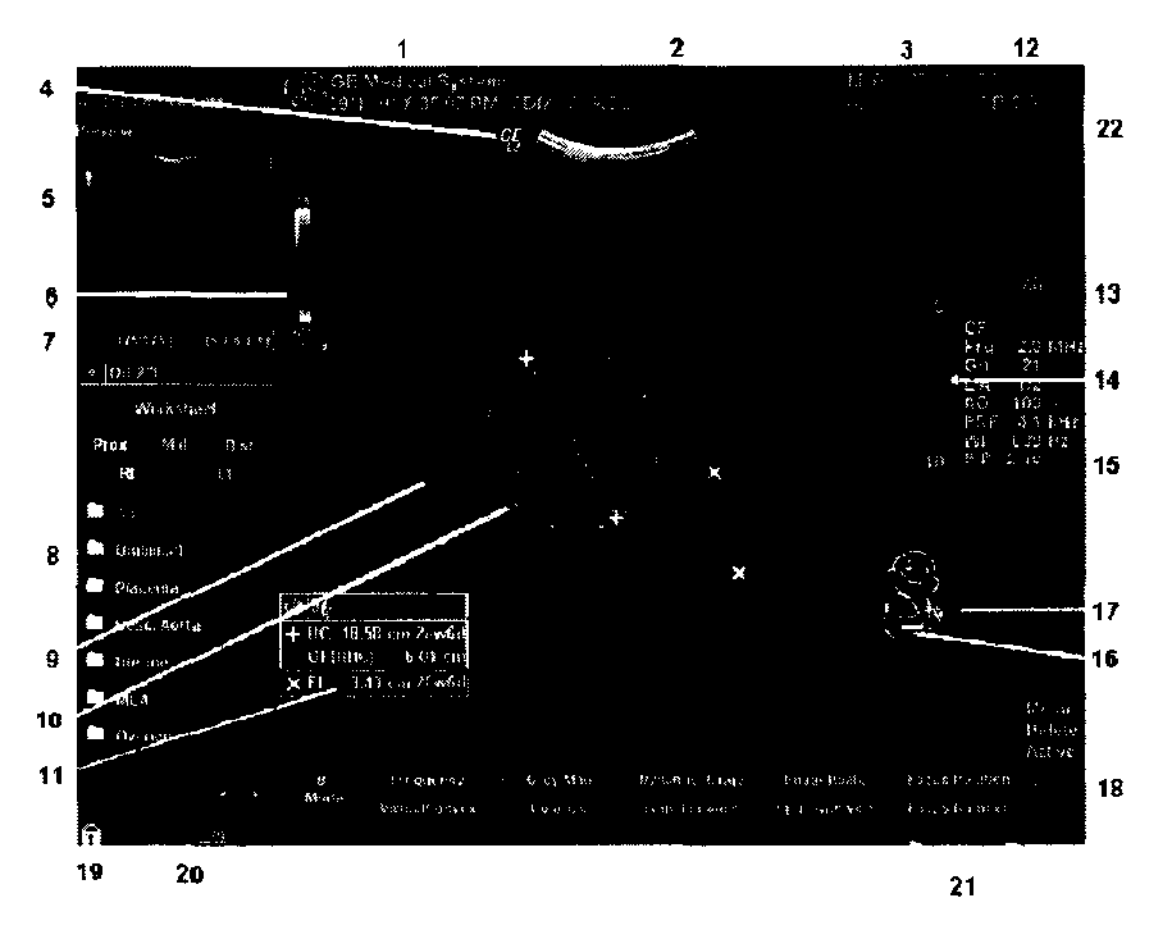

Figura 3-30. Recorrido por la pantalla del monitor

### **Pantalla del monitor (continuación)**

- ,. Institución/Nombre del hospital, Fecha, Hom, Identificación del operador
- 2. Nombre del paciente, Identificación del paciente.
- 3. Lectura de potencia acústica
- 4 Símbolo de GE marcador de orientación de la sonda.
- 5. Vista preliminar de la imagen
- 6. Barra de color/gnses
- 7. Calibrador de CINE
- 8. Ventana Resumen de mediciones.
- 9 Imagen.

'Argentina S<sup>.</sup>A

Maridna Micucci  $\sqrt{p}$ oderada

 $\sum_{i=1}^{n}$ 

- 10. Marcadores de mediCión
- 11. Ventana de resultados de la medición.
- 12 Identificador de la sonda. Parámetro preestablecido del examen
- 13 Parámetros de imagen por modo.
- 14 Indicador de zona focal.
- 15. TGC.
- 16. Figura
- 17. Escala de profundidad.
- 18 Menú pnncipal
- 19. Bloqueo de mayúsculas: se ilumina cuando se activa.
- 20. Icono de interfaz de servicio (llave inglesa), icono de iLinq y pantalla de mensajes del sistema (no se muestra en la imagen)
- 21 Estado de la funcionalidad de la bola trazadora Desplazamiento, M y A (Medición y análisis), Posición, Tamaño, Ancho de área de exploración e Indinación.
- 22. Submenú

Ing. Eduardo Domingo Fernández DIRECTOR TECNICO

### $5250$

### **Mediciones de urología en modo B**

En el modo B, los cálculos de examen genéricos de urología incluyen las mediciones siguientes:

- % estenosis
- Volumen
- Ángulo
- Cociente AJB

Vea 'Mediciones en modo B' en la página 7-65 para más información.

Las siguientes mediciones se encuentran específicamente en los cálculos de examen de urología. Estas mediciones: Volumen vesical, Volumen prostático y Volumen renal, se describen en las siguientes páginas.

Seleccione los cálculos de examen de urología. Aparecerá el siguiente panel táctil.

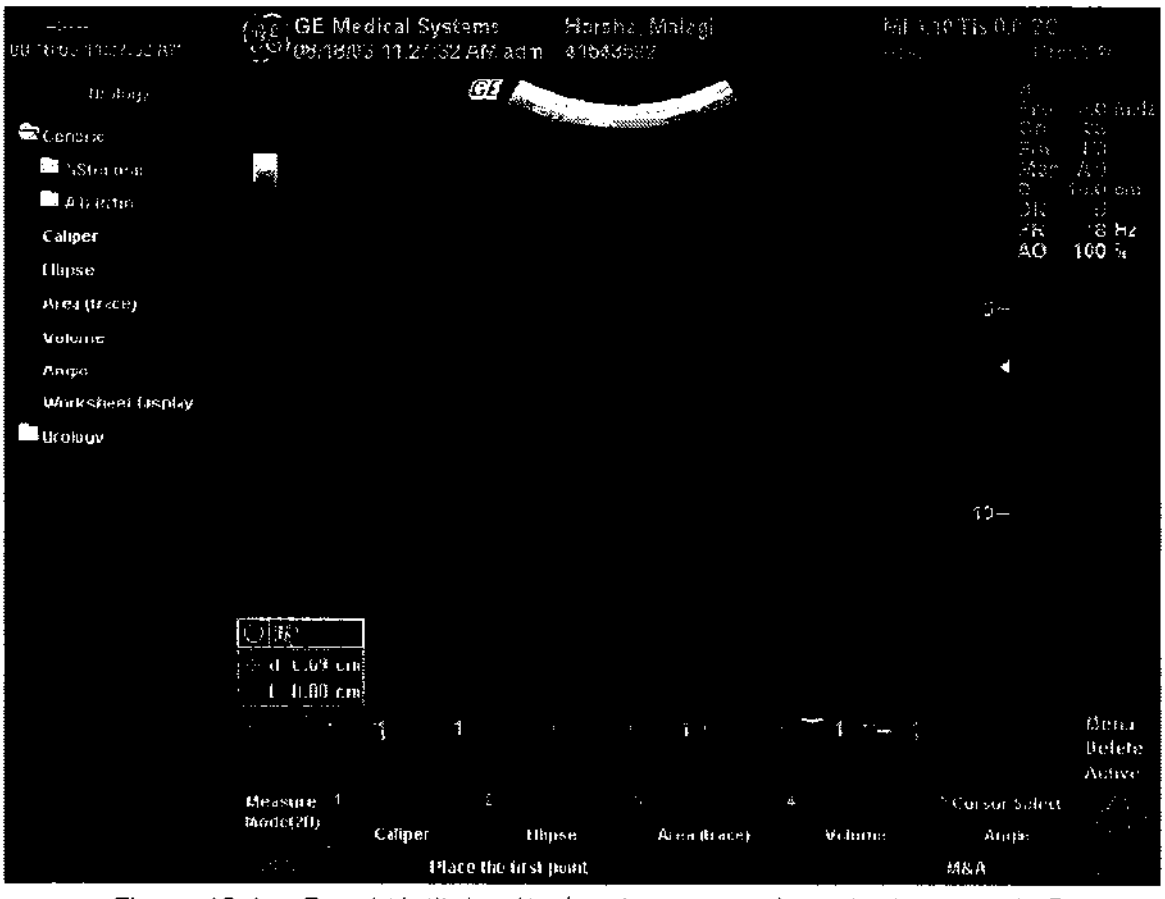

Figura 12-1. Panel táctil de cálculos de examen de urología en modo B

NOTA. Es posible ver los valores de vejiga. vol. prostático. vol. renal y vol. vesical en el Menú Superior/Inferior. si están predefinidos en la pantalla Utilidad -> Medir.

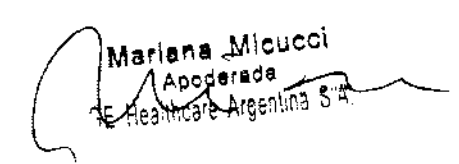

vs de vejiga, vol. prostático, vol. renal y<br>
uperior/Inferior, si están predefinidos<br>
Medir.<br>
Carrier de Carrier de Carrier de Carrier de Carrier de Carrier de Carrier de Carrier de Carrier de Carrier de Carrier de Carrier

Ing. Eduardo Domingo Fernández DIRECTOR TECNICO

### Inicio con un paciente nuevo

 $\zeta_{\rm m} = 3$ o $\gamma \gamma$ Al presionar la tecla Paciente del teclado, aparece la pantalla $\bigcap_{i=1}^n\mathbb{N}$ Paciente en el monitor.<br>Debe seleccionar Paciente nuevo antes de examinar a un

.-.,.----.......

 $\ell = \forall i. \forall \lambda$ 

paciente nuevo. Al terminar cada examen, presione Findizar examen. Al presionar Paciente nuevo, se guardan automáticamente todos los datos del paciente, las anotaciones, . las medidas, los cálculos y las hojas de trabajo del último examen. Las imágenes no se guardan automáticamente. Un mensaje de aviso le pregunta si desea borrar o guardar las imágenes. Siempre es preferible seleccionar "Guardar todo" si no está seguro. Siempre puede exámenes y pacientes más adelante, si es necesario.

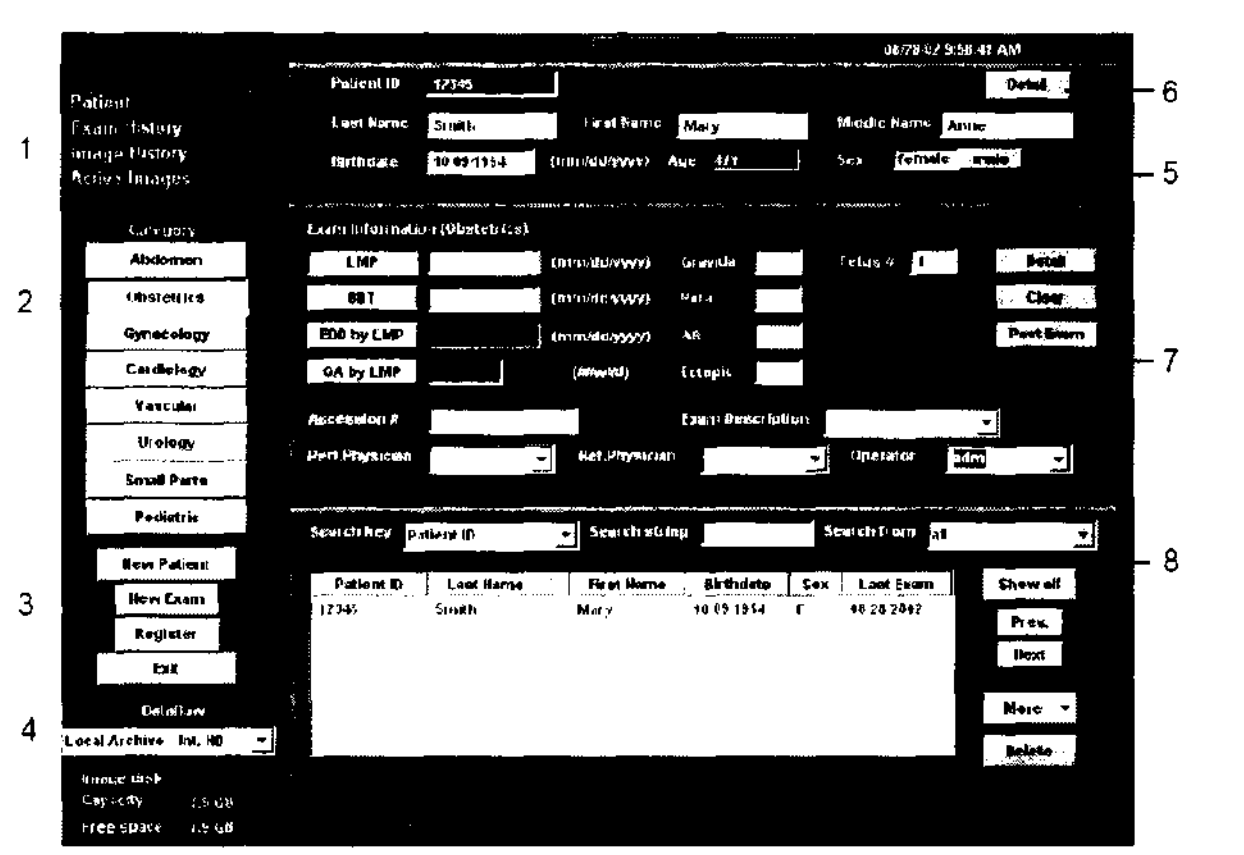

### Pantalla Paciente

Figura 4-1. Pantalla Paciente (categoría: OB)

#### Manejo de la imagen

- Paciente: permite buscar y crear un paciente (seleccionado en ese momento).
- Historial de la imagen: proporciona una lista de las imágenes por examen para el paciente seleccionado en ese momento.
- Imágenes activas: proporciona una vista previa del examen seleccionado en ese momento.
- Transferencia de datos: proporciona una interfaz para manejar los datos del paciente desde un dispositivo remoto.

Mariana Micucci l. Apoderada<br>TE Hosthman Arean  $\sim$ Fi iH $\omega$ liha $\sim$ Araenliha $\sim$ Ara $\sim$ 

 $\sim$ 

Ion Eduardo Domingo Fernández

### Consideraciones importantes

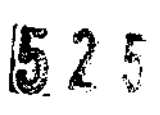

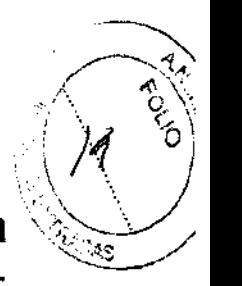

En este manual se incluye la información necesaria para manejar el sistema de forma segura. Se pueden solicitar ~ cursos avanzados de duración variable sobre el uso del equipo, impartidos por especialistas en aplicaciones capacitados en fábrica.

Lea con atención todas las instrucciones de este manual antes de intentar usar el sistema LOGIQ 5 PRO/LOGIQ 5/LOGIQ 5 EXPERT.

Conserve este manual junto con el equipo en todo momento.

Revise periódicamente los procedimientos y las precauciones de seguridad.

3.4. Todas las informaciones que permitan comprobar si el producto médico está bien instalado y pueda funcionar correctamente y con plena seguridad, asi como los datos relativos a la naturaleza y frecuencia de las operaciones de mantenimiento y calibrado que haya que efectuar para garantizar permanentemente el buen funcionamiento y la seguridad de los productos médicos;

### Control de calidad

### Introducción

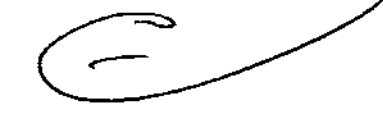

Un buen programa de control de calidad consiste en acciones periódicas y sistemáticas que proporcionan al usuario la confianza suficiente de que el sistema de diagnóstico por ultrasonido producirá de manera constante imágenes y datos cuantitativos de alta calidad.

Por lo tanto, es fundamental que todos los usuarios del sistema de ultrasonido controlen regularmente el rendimiento del equipo.

La frecuencia de las evaluaciones de control de calidad debe basarse en las necesidades específicas del usuario y de la práctica clínica.

Es esencial llevar a cabo controles periódicos para detectar cambios en el rendimiento debidos al desgaste normal de los componentes del sistema. Estas evaluaciones de rutina también pueden reducir la duración de los exámenes, el número de repeticiones y el tiempo de mantenimiento necesario.

Para obtener instrucciones sobre el mantenimiento preventivo rutinario del sistema y los periféricos, Vea 'Cuidado y mantenimiento del sistema' en la

iana "1v\icucCI • e ,..---..../ <sup>I</sup>o.rada~

\-. GE Healthcare Ar~entina 5'~' Ing, Eduardo Domingo Fern¿ncez ~. - -

### Página 18-10 para más información.

### Comprobaciones típicas *(;(\20* ~\

Las mediciones obtenidas con el programa de control de calidad proporcionan resultados relacionados con el rendimiento del sistema.<br>Generalmente son:<br>. Curatitud de la madiaión quial • Exactitud de la medición axial . .Q .

- 
- Exactitud de la medición lateral .
- Resolución axial y lateral
- Alcance
- Resolución funcional y de contraste
- Fotografía de escala de grises

Gracias a estas pruebas, se pueden definir valores de referencia del rendimiento en el momento de la instalación, con el maniquí en el departamento. Los valores de pruebas futuras se pueden comparar con los de referencia para llevar un registro de la tendencia del rendimiento del sistema.

### Frecuencia de las pruebas

Las pruebas de control de calidad sirven para determinar si un explorador proporciona el mismo nivel de rendimiento día tras día.

La frecuencia de las pruebas varía de acuerdo con la utilización del sistema y los modos que se desea comprobar. Se recomienda realizar las pruebas de control de calidad al menos cada tres meses o cada 400 exámenes de pacientes. Estas pruebas se deben repetir siempre que existan dudas acerca del rendimiento del sistema.

Si el sistema se desplaza con frecuencia, las pruebas deberán realizarse más a menudo.

La calidad de la imagen también se debe evaluar inmediatamente después de los siguientes eventos:

- Llamadas al servicio técnico
- Actualizaciones y modificaciones del sistema
- La caída de una sonda, un aumento brusco de voltaje, etc.

### Maniquíes

Las evaluaciones de control de calidad se deben realizar con maniquíes y materiales de prueba adecuados para los parámetros que se desea analizar o la práctica clínica del usuario.

Los maniquíes estándar están hechos con materiales que simulan las propiedades acústicas del tejido humano. La disposición física de los pines y los blancos anecoicos y ecogénicos tiene como fin proporcionar información para distintos tipos de pruebas.

Actualmente, los maniquíes para Doppler son caros y difíciles de usar. Si sospecha que existe un problema con cualquiera de los parámetros o mediciones de Doppler, póngase en contacto con el

Ing. Eduardo. Domingo. Fernández (',Ré.'",T.JR L~).I'.,IJ

 $/$  ,  $\sqrt{2}$ , *-f',* , \ e \'1

representante local de servicio técnico para que realice una evaluación.

El maniquí RMI 403GS sigue estando disponible, pero debido al mayor alcance y resolución de los sistemas de ultrasonido de $\cdot$ GE, se recomienda utilizar el RMI 405GSX. Es el más utilizado ... ~ por nuestro personal de servicio técnico de campo, y ofrece los blancos y la vida útil necesarios para las pruebas del sistema.

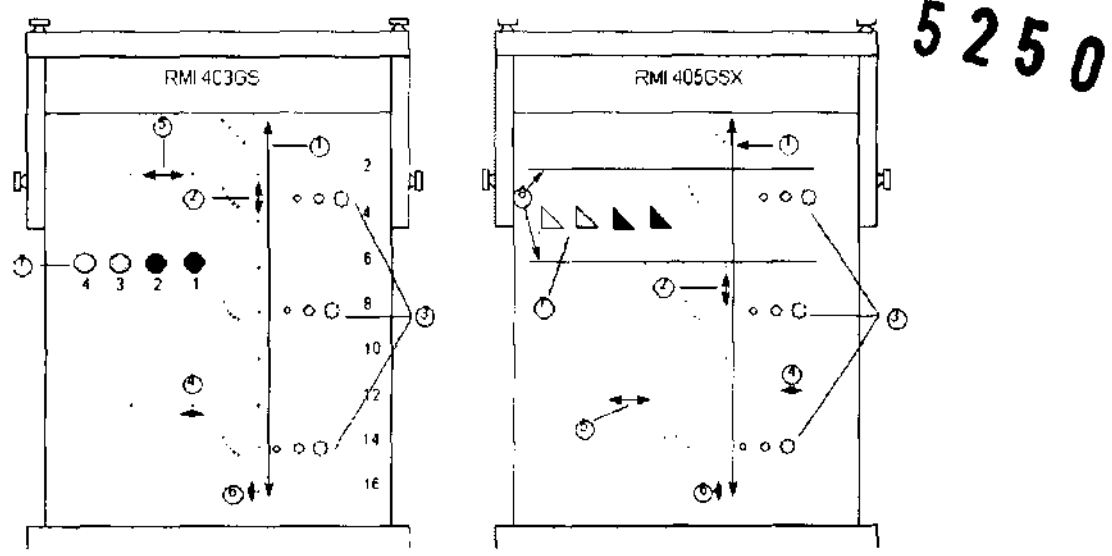

Figura 18-9. Maniquíes

- 1. Alcance
- 2. Medición de la distancia axial
- 3. Resolución funcional
- 4. Resolución lateral
- 5. Medición de la distancia lateral
- 6. Resolución axial
- 7. Fotografía de escala de grises y resolución de contraste
- 8. Blancos del plano de escala de grises

### Controles periódicos

Se deben llevar a cabo controles periódicos de acuerdo con los requisitos de control de calidad del centro. Para que los datos sean válidos, los parámetros de configuración utilizados en los controles periódicos deben ser iguales a los utilizados para determinar los valores de referencia.

Marlang Micucci

Ing. Eduardo Domingo Fernáncez

 $\geq$ 

Cuando el maniquí se explora en las mismas condiciones, la imagen resultante se debe grabar y comparar con los valores de  $_{2}\mathcal{Z}$ referencia. Si la imagen que se obtiene coincide, se puede deducir que el rendimiento del sistema no se ha reducido con respecto a los valores de referencia. .

Si observa una diferencia significativa entre los valores de  $\mathbb{Z} \subset \mathbb{Z}$ referencia y el control periódico, compruebe de nuevo la configuración del sistema y repita la prueba. Si la diferencia entre los valores de referencia y el control periódico persiste, póngase en contacto con el representante local del servicio.

Si no se reproduce la configuración de los valores de referencia para el control, habrá errores en los datos y los resultados no serán válidos.

### Resultados

Es imposible establecer criterios absolutos de rendimiento para estas pruebas debido a la falta de estandarización entre los instrumentos de prueba, la amplia gama de criterios de aceptación y el conocimiento incompleto de la importancia de ciertos parámetros de rendimiento.

Los resultados de la evaluación de control de calidad se deben comparar con los resultados obtenidos anteriormente.

Esto permite detectar la tendencia del rendimiento. Es necesario identificar las tendencias de rendimiento inaceptables o descendentes para llevar a cabo el mantenimiento o las reparaciones necesarias antes de que el sistema falle o dé origen a diagnóstico incorrecto.

El usuario debe determinar el mejor método para grabar y archivar los valores de referencia y los controles periódicos. En la mayoría de los casos, se opta por la copia impresa.

Es importante llevar un registro adecuado y congruente, en previsión de posibles inspecciones, así como para detectar las tendencias del rendimiento del sistema.

ha Micucci

Eduardo Domingo Fernández DRESTOR TECNICO

, where  $\mathcal{L}$ 

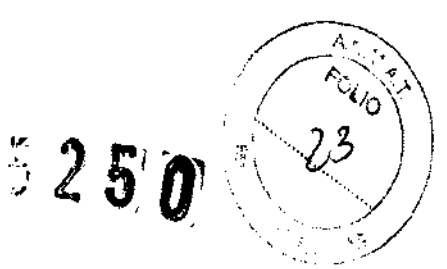

### **Cuidado y Mantenimiento del sistema**

### **Descripción general**

Consulte la sección 10 del manual de mantenimiento del Logiq 5 Pro/Logiq 5/Logiq 5 Expert para obtener consejos adiciónales relacionados con el mantenimiento.

Póngase en contacto con el representante local de servicio técnico para solicitar recambios o inspecciones periódicas de mantenimiento.

### **Inspección del sistema**

Revise mensualmente lo siguiente:

- Los conectores de los cables, para detectar posibles defectos mecánicos.
- Los cables eléctricos y de alimentación, por si tienen algún corte o signo de abrasión.
- El equipo. para asegurarse de que no falte ni esté suelto ningún elemento de hardware.
- El teclado y el panel de control, para asegurarse de que no tienen ningún defecto.
- Las ruedas, para comprobar que se bloqueen correctamente.

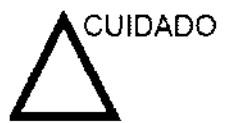

Para evitar posibles descargas eléctricas, no retire ningún panel ni cubierta de la consola. Sólo debe hacerlo el personal de servicio capacitado. De lo contrario, se pueden provocar lesiones graves.

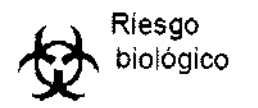

Si observa cualquier defecto o problema de funcionamiento, informe a un técnico de servicio y suspenda el uso del equipo. Póngase en contacto con su representante del servicio técnico para obtener más información.

. **Me** lana Mlc.uccl ' Apoderada /<br>SE Heb<sup>u</sup>trata Ameri af Areenina 5 A

Ing. Eduardo Domingo Fernández C,Reditor: Italiaa

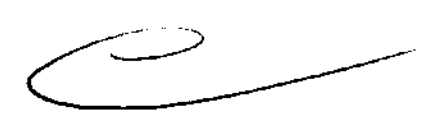

### **Mantenimiento semanal**

Para que el sistema funcione de manera correcta y segura, necesita cUidados y mantenimiento semanales. limpie los . ". ) siguientes elementos:<br>siguientes elementos:<br>siguientes elementos:

- ï Monitor
- Panel de control del operador
- Interruptor de pedal
- Videograbadora
- Videoimpresora

Si se lleva a cabo el mantenimiento adecuado. se pueden evitar llamadas innecesarias al servicio técnico.

### **limpieza del sistema**

Antes de limpiar cualquier parte del sistema:

1. Apague el sistema. Si es posible, desconecte el cable de alimentación. Vea' Apagado' en la página 3-27 para más información.

### **Mueble del sistema**

Para limpiar el mueble del sistema:

- 1. Humedezca un trapo suave y que no raye, doblado, en una solución de agua y jabón suave y no abrasivo para uso general.
- 2. Humedezca un trapo suave y que no raye, doblado.
- 3. Limpie la parte superior, delantera. trasera y ambos laterales del mueble del sistema.
- NOTA: No rocie ningún liquido directamente sobre la unidad.

#### **Monitor**

Para limpiar la pantalla del monitor:

Use un trapo suave, doblado y una solución para limpiar cristales. Aplique la solución limpiadora al trapo. Limpie con cuidado la pantalla del monitor.

NO use soluciones para cristales que contengan una base de hidrocarburos (como benceno, metanol o metiletilcetona), sobre monitores con filtro (protección antirreflejos). El filtro también puede dañarse si se frota enérgicamente.

### **Interruptor de pedal**

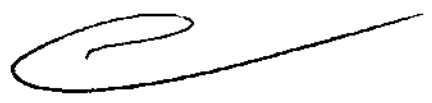

~/~'--;

*5250* 

'-,,~' \

."/

Para limpiar el interruptor de pedal:

- 1. Humedezca un trapo suave y que no raye, doblado, en una solución de agua y jabón suave y no abrasivo para uso general.
- 2. Limpie las superficies exteriores de la unidad y séquelas con un trapo suave y limpio.

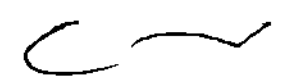

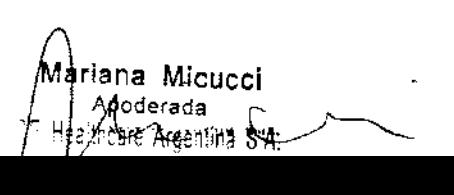

 $52$ Ö)

Para limpiar la videograbadora

- 1. Apague la videograbadora. Si es posible, desconecte el cable de alimentación.
- 2. Limpie las superficies exteriores de la unidad y séquelas con un trapo suave, limpio y seco.
- NOTA: No use un trapo húmedo ni ninguna solución limpiadora ya que podría entrar líquido en la unidad y dañarla.
	- 1. Limpie los cabezales de grabación y de reproducción con un sistema de limpieza suave y no abrasivo, siguiendo las instrucciones del fabricante.

Si desea obtener más información. consulte el manual del usuario de la videograbadora.

### 3.5. **La información útil para evitar ciertos riesgos relacionados con la implantación del producto médico;**

### **Antes de la recepción del sistema**

(

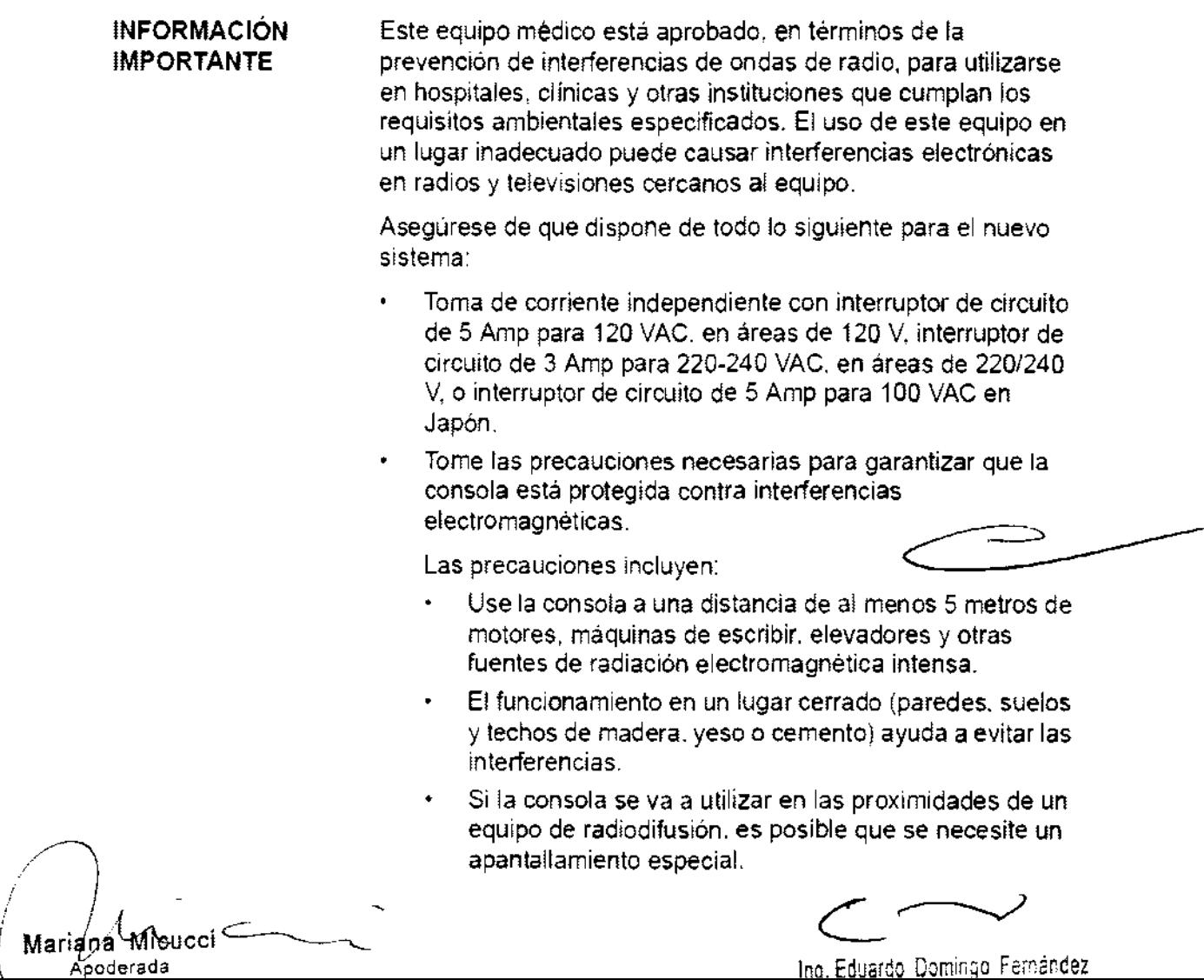

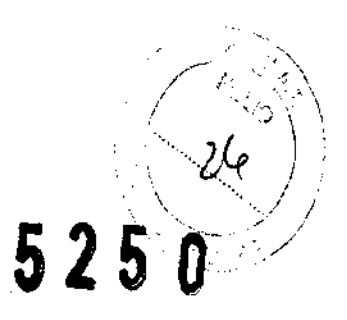

### Requisitos medioambientales

El sistema se debe utilizar, almacenar y transportar dentro de 10\$ parámetros que se indican a continuación. Las condiciones medioambientales de funcionamiento deben mantenerse constantemente o bien, se debe apagar la unidad.

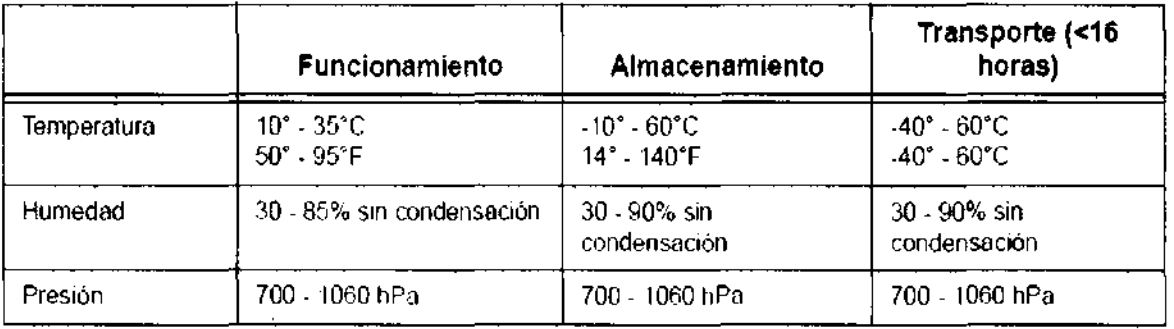

Cuadro 3-1: Requisitos medioambientales del sistema

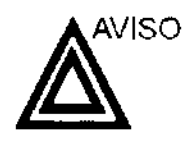

Para garantizar que la batería del UPS permanezca cargada, NO apague el interruptor ni desconecte el cable de alimentación del sistema de la toma de corriente alterna, excepto para el mantenimiento o para un examen portátil.

3.6. La información relativa a los riesgos de inteñerencia reciproca relacionados con la presencia del producto médico en investigaciones o tratamientos especificos;

NO APLICA

3.7. Las instrucciones necesarias en caso de rotura del envase protector de la esterilidad y si corresponde la indicación de los métodos adecuados de reesterilización;

NO APLICA

3.8. Si un producto médico está destinado a reutilizarse, los datos sobre los procedimientos apropiados para la reutilización, incluida la limpieza, desinfección, el acondicionamiento y, en su caso, el método de esterilización si el producto

<sup>Ma∤riapa Micucci⊂</sup>

**debe ser reesterilizado, asi como cualquier limitación respecto al número** posible/~ debe ser reesterilizado, así como cualquier limitación respecto al número posible<br>de reutilizaciones.

Limpleza y desinfección de accesorios **S** 2 5

### Consideraciones de seguridad

(1) Nunca sumerja el conector del transductor en líquidos como agua o desinfectantes. La inmersión podría causar una descarga eléctrica o el mal funcionamiento del transductor.

(2) Cuando realice la limpieza y desinfección, para prevenir infecciones, utilice guantes esterilizados.

(3) Después de la desinfección, enfangar el transductor en forma exhaustiva con agua esterilizada para remover los residuos qulmicos. Los residuos químicos sobre el transductor pueden ser nocivos para el cuerpo humano.

(4) Después de una examinación, quite completamente el gel de ultrasonido del transductor, en caso contrario el gel de ultrasonido puede solidificarse y la calidad de la imagen podrla degradarse.

(5) No permita que el transductor se sobrecalíente (más de 55° C) durante la limpieza y desinfección. Las altas temperaturas pueden generar daños o deformaciones al transductor.

#### Limpieza

(1) Use guantes esterilizados para prevenir infecciones.

(2) Enjuague el transductor con agua y remueva todo el material extraño. Se puede utilizar agua con jabón como así también esponjas suaves para la limpieza. Evite el uso de cepillos, estos pueden dañar el transductor.

(3) Quite el agua del transductor usando un trapo o gasa esterilizada. No seque el transductor con calor.

### **Desinfección**

(1) Use guantes esterilizados para prevenir infecciones.

(2) Limpie el transductor antes de desinfectarlo.

Se recomienda la siguiente solución para desinfectar el transductor.

Desinfectante en base a glutaraldehldo

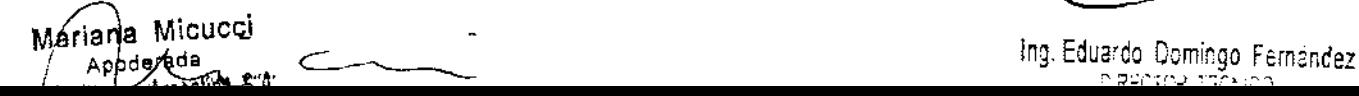

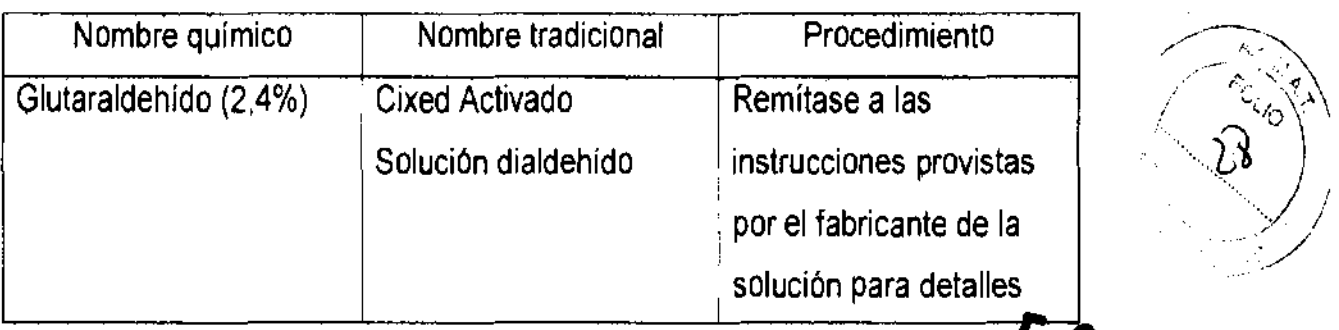

otro desinfectante **32.5 0** 

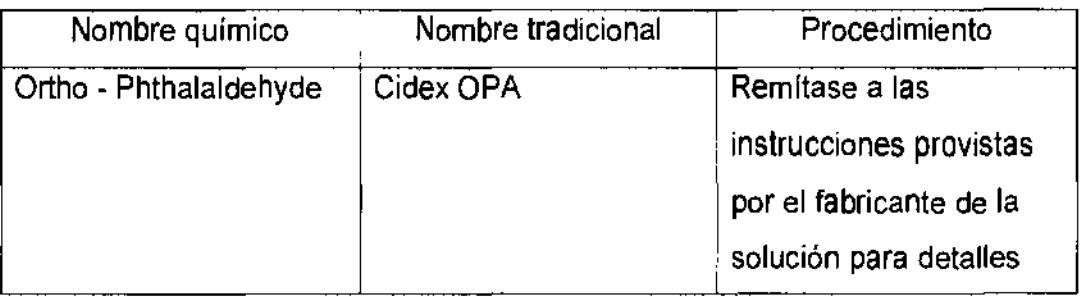

• Remitirse a las instrucciones provistas por el fabricante del producto qulmico se refiere a la concentración de la solución desinfectante, el método de desinfección y dilución y los cuidados durante el uso.

• No moje el conector del transductor ni el cable con agua o cualquier solución.

• Ponga el transductor en la solución desinfectante por un corto lapso de tiempo, aproximadamente 12 minutos.

• Enjuague el transductor con abundante agua esterilizada durante 1 minuto para remover todos los residuos químicos. O realice el método recomendado por el fabricante del desinfectante para la desinfección del transductor.

• Quite el agua del transductor usando un trapo o gasa esterilizada. No seque el transductor con calor.

En el caso de utilizar la guía de biopsia (accesorio opcional) debe llevar a cabo los siguientes procedimientos de esterilización

(1) Use guantes esterilizados para evitar infecciones.

(2) Limpie la guía de biopsia antes de esterilizarla.

(3) Se recomienda el siguiente

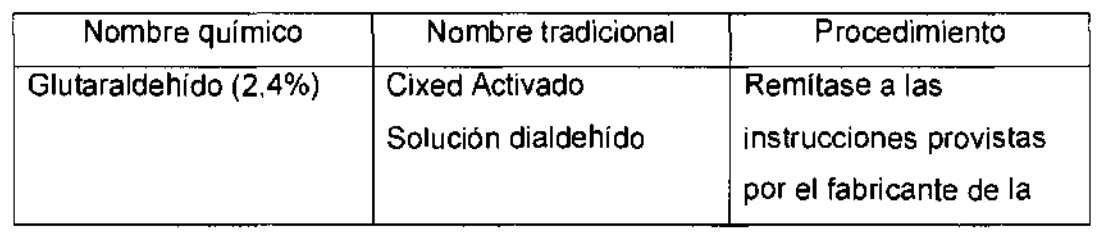

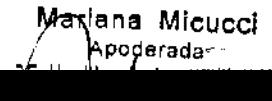

 $\frac{1}{2}$ 

• Remitirse a las instrucciones provistas por el fabricante del producto químico se $\sqrt[3]{\theta}$ refiere a la concentración de la solución, el método de esterilización y  $\frac{1}{2}$  dilución y los cuidados durante el uso. La solución esterilizante de glutaraldehído, hecesita una solución activadora.

- Enjuague la guía de biopsia con agua para quitar los residuos químicos.
- Quite el agua de la guía de biopsia usando un trapo o gasa esterilizada.

Sistema de esterilización de gas plasma STERRAD 100S

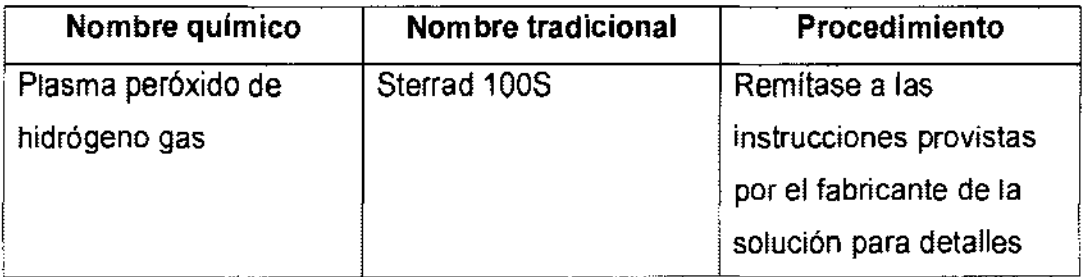

3,9. Informacíón sobre cualquier tratamiento o procedimiento adicional que deba realizarse antes de utilizar el producto médico (por ejemplo, esterilización, montaje final, entre otros);

#### NO APLICA

3.10. Cuando un producto médico emita radiaciones con fines médicos, la información relativa a la naturaleza, tipo, intensidad y distribución de dicha radiación debe ser descripta;

NO APLICA

Las instrucciones de utilización deberán incluir además información que permita al personal médico informar al paciente sobre las contraindicaciones y las precauciones que deban tomarse. Esta información hará referencia particularmente a:

Mariana hoare Argentina Six

Ing. Eduardo Domingo Femández **C,RECTOR TECNICO** 

3.11. Las precauciones que deban adoptarse en caso de funcionamiento del producto médico;

### Conexión a una toma de corriente

1. Asegúrese de que la toma de corriente sea del tipo apropiado y de que el interruptor de alimentación del equipo esté apagado.

2. Desenrolle el cable de alimentación y deje suficiente holgura para poder mover ligeramente la unidad.

3. Conecte el enchufe al sistema y fíjelo bien en su sitio con ayuda de la pinza de retención.

4. Enchufe firmemente el cable a la toma de corriente.

AVISO SE PUEDE PRODUCIR UN CORTE DE SUMINISTRO ELÉCTRICO. La unidad de ultrasonido requiere un circuito dedicado sin ramificaciones. Para evitar la sobrecarga del circuito y posibles pérdidas de equipo de asistencia crítica, asegúrese de que NO haya otro equipo conectado al mismo circuito.

La unidad se debe conectar a una toma de corriente independiente, que posea las especificaciones apropiadas, para evitar un posible incendio. No use cables alargadores ni adaptadores.

Cuando se apaga la unidad de ultrasonido, el sistema realiza una secuencia automática de apagado.

Miducci nčare Ardentina srkt

20

5250

Ing. Eduardo Domingo Fernancez DIREGÍOR TECNICO

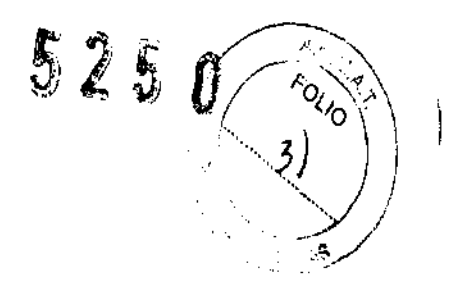

 $\mathbb{Z}^2$  and

**Encendido** 

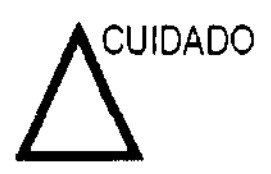

Presione el interruptor de **encendidolapagadopara** activar el sistema. El interruptor de circuito también debe estar en posición de encendido. Para ver la ubicación del interruptor de circuito. consulte la Ilustración 3-14.

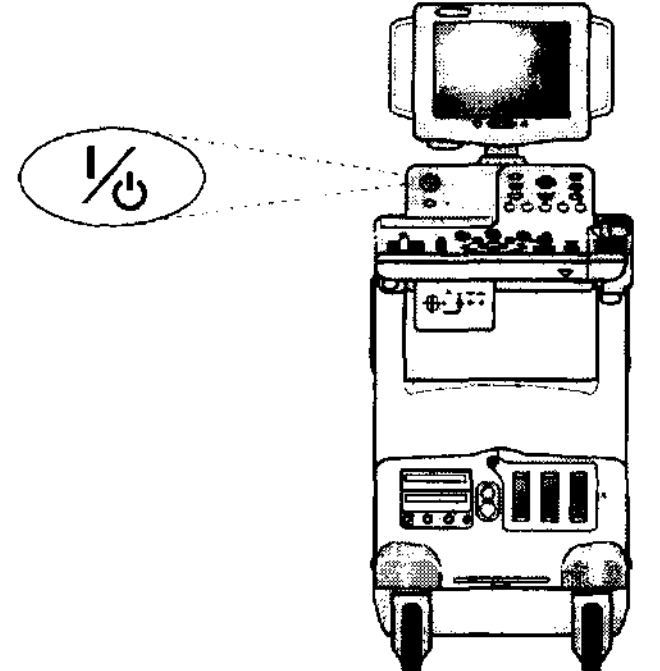

Figura 3-11. Ubicación del interruptor de encendido/apagado

Matiana Micucci Apoderada E Haalbcare Argemina Since

I~g Eduardo Domingo Femández C,~::;T~~ r~Ct';iGJ

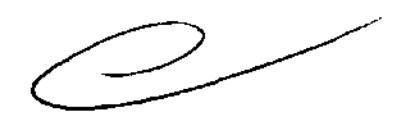

El sistema se inicializa. Durante este tiempo

Se ejecuta el diagnóstico del sistema y el estado de inicio se refleja en el monitor.

 $\diagup \qquad \qquad \forall \mathbb{Q}_1 \, \forall \mathbb{A} \setminus \mathbb{A}$  $($   $\vee$   $\vee$   $\vee$ 

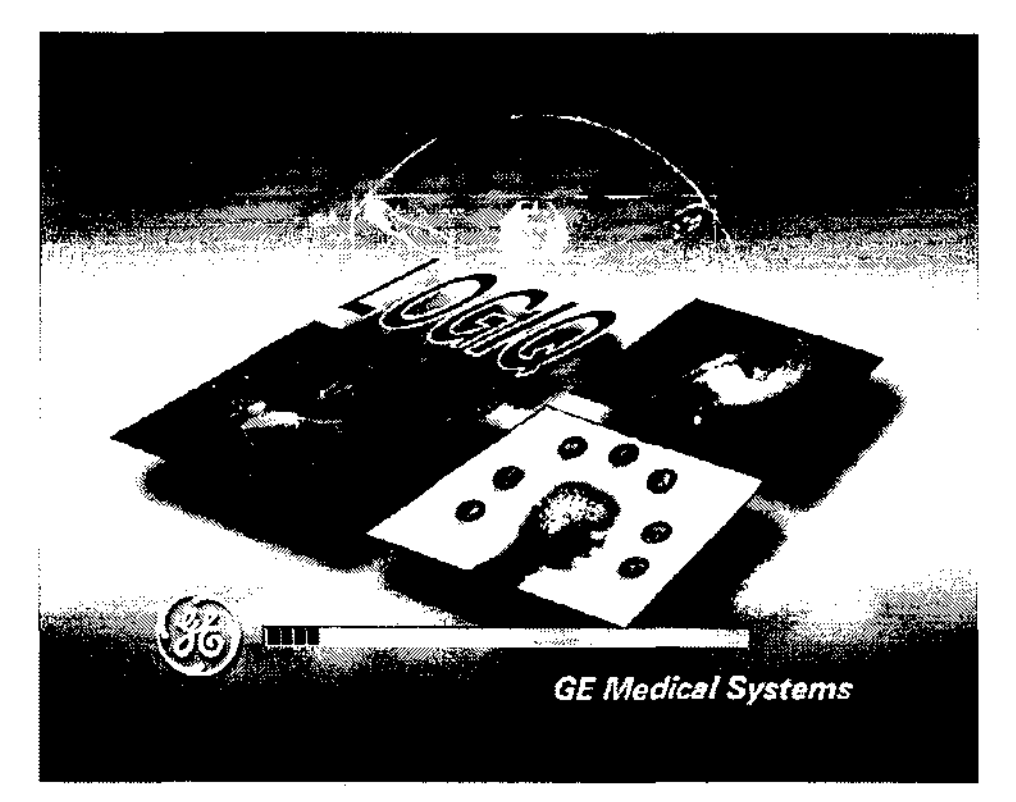

Figura 3-12. Secuencia gráfica de encendido

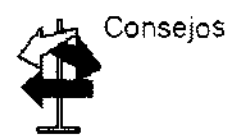

Si hay algún problema. congele la imagen y guárdela como referencia. Esto le servirá de ayuda si necesita llamar al servicio técnico.

- Las sondas se inicializan para su uso inmediato.
- NOTA Si no está conectada ninguna sonda. el sistema pasa al modo congelado.
	- Los dispositivos periféricos se activan al encender el sistema.

Después de la inicialización, se prenden todos los botones iluminados del panel de control y aparece en el monitor la pantalla Modo B.

Mieucci lariana Apoderada

Ing. Eduardo Domingo Femández C,RESTOR TEDNICO

Montificare Argentina SIA

## **·525 O**

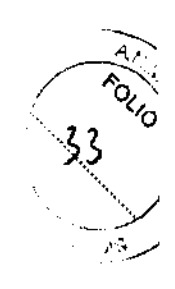

3.12. **Las precauciones que deban adoptarse en lo que respecta a la exposición, en condiciones ambientales razonablemente previsibles, a campos magnéticos, a influencias eléctricas externas, a descargas electrostáticas, a la presión o a variaciones de presión, a la aceleración a fuentes térmicas de ignición, entre otras;** 

### **Conexión y uso del sistema**

Para conectar el sistema a la red eléctrica:

- 1. Compruebe que la toma de corriente es del tipo adecuado.
- 2. Asegúrese de que el interruptor esté apagado.
- 3. Desenrolle el cable de alimentación. Compruebe que el cable no quede tirante, para que no se desconecte al mover ligeramente el sistema.
- 4. Conecte la clavija al sistema y fíjela bien en su sitio con ayuda de la pinza de retención.

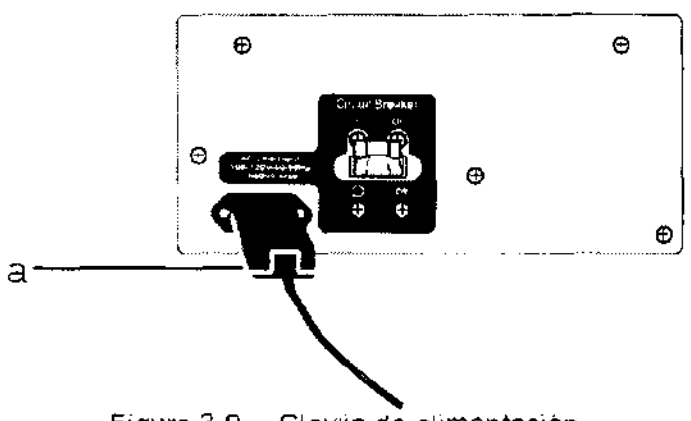

Figura 3-9. Clavija de alimentación

a. Pinza de retención para la clavija

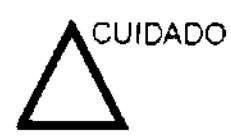

Compruebe que la pinza de retención esté firmemente colocada.

5. Enchufe firmemente el otro extremo del cable a la toma **de**  corriente.

![](_page_34_Picture_15.jpeg)

Mariana Micucci<br>, *. A*poderada

triebatina S'A'

/ **←**  Asegúrese **de** que el cable **de** alimentación no pueda desconectarse durante el uso del sistema.

Si el sistema se desconecta accidentalmente, podría perder información.  $~\overbrace{r}$  información.

Ing. Eduardo Domingo Fernández DIRECTOR TECNICO

3.13. Información suficiente sobre el medicamento o los medicamentos qué el producto médico de que trate esté destinado a administrar, incluida cualquier restricción en la elección de sustancias que se puedan suministrar;  $\boldsymbol{5}$  2

### NO APLICA

3.14. Las precauciones que deban adoptarse si un producto médico presenta un riesgo no habitual específico asociado a su eliminación;

#### Reciclaje:

Maquinas o accesorios al término de su vida útil:

La eliminación de maquinas y accesorios debe estar de acuerdo con las regulaciones nacionales para el procesamiento de desperdicios.

Todos los materiales y componentes que pongan en riesgo el medio ambiente deben ser removidos al término de la vida útil de las maquinas y accesorios (ejemplos: baterías celulares secas o mojadas, aceite transformador, etc.).

Por favor consulte a su representante local antes de desechar estos productos.

#### Materiales de empaque:

Los materiales utilizados para empacar nuestros equipos son reciclables. Deben ser recolectados y procesados de acuerdo con los reglamentos en vigor en el país donde las maquinas o accesorios son desempacados.

3.15. Los medicamentos Incluidos en el producto médico como parte integrante del mismo, conforme al ítem 7.3. Del Anexo de la Resolución GMC N° 72/98 que dispone sobre los Requisitos Esenciales de Seguridad y Eficacia de los productos médicos;

NO APLICA

3.16. El grado de precisión atribuido a los productos médicos de medición.

NO APLICA

 $\sim$  . In the set of  $\sim$ / 3, A

Ing. Eduardo Domingo Fernández D;Rector-techico-

*v*  Mariana Micucci Apoderada GH Healthcare Artichina-SLA

### ANEXO III C  $5$   $25$

### **INFORME TECNICO**

### SISTEMA DE ULTRASONIDO DIGITAL Logig 5 pro/Logig 5/ Logig 5 Expert

### 1. El informe técnico deberá contar con la siguiente información:

1.1 Descripción detallada del producto médico, incluyendo los fundamentos de su funcionamiento y su acción, su contenido o composición, cuando corresponda, así como el detalle de los accesorios destinados a integrar el producto médico;

### Descripción general del sistema

### Consideraciones importantes

En este manual se incluye la información necesaria para manejar el sistema de forma segura. Se pueden solicitar cursos avanzados de duración variable sobre el uso del equipo, impartidos por especialistas en aplicaciones capacitados en fábrica.

Lea con atención todas las instrucciones de este manual antes de intentar usar el sistema LOGIQ 5 PRO/ LOGIQ 5/LOGIQ 5 Expert.

Conserve este manual junto con el equipo en todo momento.

Revise periódicamente los procedimientos y las precauciones de seguridad.

### Indicaciones

El sistema LOGIQ 5 PRO/ LOGIQ 5/LOGIQ 5 Expert se diseñó para ser utilizado por médicos calificados en evaluaciones por ultrasonido. Entre las aplicaciones clínicas específicas y los tipos de examen se incluyen:

- Fetal
- Abdominal
- Pediátrico
- Órganos de pequeño tamaño (mama, testículos, tiroides)
- Cefálico neonatal
- Cefálico adulto
- Cardiaco (adulto y pediátrico)
- Vascular periférico
- Musculoesquelético convencional y superficial
- Urológico (con próstata)<br>• Transesofágico
- 
- Transrectal
- Transvaginal
- Intraoperatorio (abdominal, torácico, vascular y neurológico)
- Partes pequeñas (mama, cuello, tiroides,

próstata,extremidades, y manos o pies)

- Obstetricia
- Ginecología
- Vascular

Mariana Micucci Apoderada Healthcare Araentina

V

Ing. Eduardo Domingo Femández D,REJIOR ITONICO

![](_page_37_Picture_1.jpeg)

Ministerio de Salud Secretaría de Políticas, Regulación e Institutos A.N.M.A.T.

#### ANEXO III

#### CERTIFICADO

Expediente NO: 1-47-7141/12-8

El Interventor de la Administración Nacional de Medicamentos, Alimentos y Tecnología Médica (ANMAT) certifica que, mediante la Disposición Nº '5 .. 2.-5 ... 0 ' y de acuerdo a lo solicitado por GE Healthcare Argentina S.A. se autorizó la inscripción en el Registro Nacional de Productores y Productos de Tecnología Médica (RPPTM), de un nuevo producto con los siguientes datos identificatorios característicos:

Nombre descriptivo: Sistema de Ultrasonido Digital

Código de identificación y nombre técnico UMDNS: 14-278 - Sistemas de Exploración, por Ultrasonido

Marca: General Electric.

Clase de Riesgo: Clase II

Indicación/es autorizada/s: Diagnóstico por ultrasonido con aplicaciones fetales, obstétricas, abdominales, pediátricas, órganos pequeños, cefálicas, cardiacas, vascular periférica, musculoesqueléticas, transrectales, transvaginales e intraoperatorias. urológicas, transesofágicas,

MOdelo/s: LOGIQ 5 Pro

LOGIQ 5

LOGIQ 5 Expert

Condición de expendio: Venta exclusiva a profesionales e instituciones sanitarias Nombre del fabricante: GE Ultrasound Korea CO., LTD

Lugar/es de elaboración: 65-1 Sangdaewon-Dong, Jungwon-Gu, Seongnam-Si, 462-120, Republica de Korea.

Se extiende a GE Healthcare Argentina S.A. el Certificado PM-1407-194, en la Ciudad de Buenos Aires, a ...... 0.3 SEP. 2012......, siendo su vigencia por cinco (5) años a contar de la fecha de su emisión.

DISPOSICIÓN Nº

 $5250$  *Julking*<sup>2</sup> **INTERVENTOR** 4.N.M ..... ~.